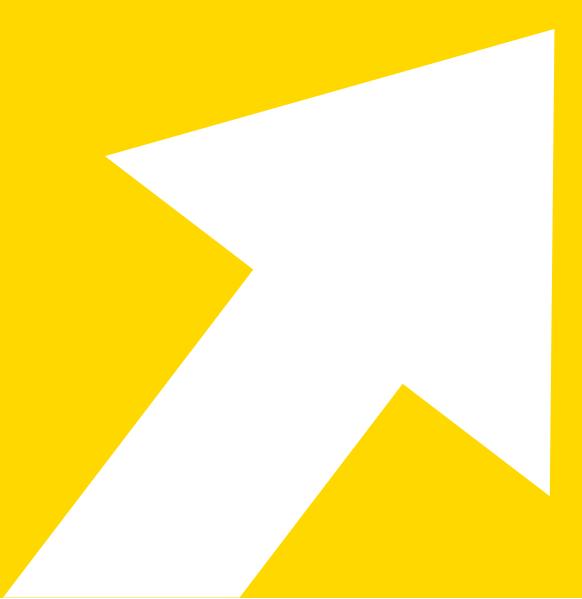

# from Excel® to KNINE®

Author: Kathrin Melcher

#### Copyright © 2022 by KNIME Press

All rights reserved. This publication is protected by copyright, and permission must be obtained from the publisher prior to any prohibited reproduction, storage in a retrieval system, or transmission in any form or by any means, electronic, mechanical, photocopying, recording or likewise.

This book has been updated for KNIME 4.6.

For information regarding permissions and sales, write to:

KNIME Press Talacker 50 8001 Zurich Switzerland

knimepress@knime.com

## **Table of Contents**

| General Usage                                                            | 5  |
|--------------------------------------------------------------------------|----|
| Spreadsheets Workflows and Nodes                                         | 6  |
| Folders Workspace                                                        | 7  |
| The KNIME Workbench                                                      |    |
| Building a KNIME Workflow                                                | 9  |
| Display Data Table                                                       |    |
| Input/Output                                                             |    |
| Opening an Excel File Excel Reader Node                                  |    |
| Opening a CSV or txt File CSV Reader Node                                |    |
| Importing Content from Multiple Files of the same Type to a Single Table | 14 |
| Importing Content from Multiple Sheets into a Single Table               |    |
| Saving an Excel File Excel Writer Node                                   |    |
| Adding a Sheet to an Excel File Excel Writer Node                        |    |
| Updating Cells in an Existing Excel Sheet Excel Cell Updater Node        |    |
| Data Types in Excel Data Types in KNIME                                  |    |
| Connect to a Database Database Connector Nodes                           |    |
| Tips on Reading Data with KNIME Analytics Platform                       |    |
| Appending / Joining Data                                                 |    |
| Appending Data Concatenate Node                                          |    |
| VLOOKUP Filter and Joiner Node                                           |    |
| Filtering and Transformations                                            |    |
| Filtering / Removing Rows with a Specific Value Row Filter               |    |

| Filtering / Removing Rows with Different Values Rule-based Row Filter  |  |
|------------------------------------------------------------------------|--|
| Removing Duplicates Duplicate Row Filter                               |  |
| Sorting Rows by Multiple Key Columns Sorter Node                       |  |
| Removing Columns Column Filter Node                                    |  |
| Reordering and Renaming Columns Column Resorter and Column Rename Node |  |
| Changing Data Types String to Number and Number to String              |  |
| Tip on Data Manipulation with KNIME Analytics Platform                 |  |
| Data Aggregation                                                       |  |
| Pivot Tables Pivoting Node                                             |  |
| Pivot Table without Columns GroupBy Node                               |  |
| Unpivot Unpivoting Node                                                |  |
| Math Functions and Text Functions                                      |  |
| Math Functions Math Formula Node                                       |  |
| Math Functions Math Formula Node                                       |  |
| Concatenation and Find& Replace String Manipulation Node               |  |
| Formatting Excel Tables                                                |  |
| Creating an XLS Control Table with Tag Values                          |  |
| Adding Formatting Actions based on Tag Values                          |  |

## **General Usage**

## Spreadsheets

### Workflows and Nodes

| Excel                                                                                                    | KNIME Analytics Platform                                                                                                    |
|----------------------------------------------------------------------------------------------------|----------------------------------------------------------------------------------------------------|
| Microsoft Excel is a spreadsheet program, which features calculation, graphing tools, pivot tables, and a macro programming language (Visual Basic for Applications, VBA for short).<br>By using cell mathematics, macros, and VBAs you can edit a sheet. This can be really easy cell mathematics, like summarizing the values from cells A1 and B1 (= SUM(A1, B1)), but can be also really complex, embedded logic. | <ul> <li>KNIME Analytics Platform implements visual programming. This means that each data analysis step is represented by means of an icon block, called a node, in a graphical editor. Each node can perform one specific task. For example the Excern Reader node can read one sheet of an Excel file or the Row Filter node allows to filter rows based on a filter criterion.</li> <li>A sequence of connected nodes is called a workflow and is the corresponding concept of an Excel sheet with many functions and/or VBAs.</li> <li>Data is organized through data tables, where each data cell is identified by a column header and a Row ID. To visualize the content of a data table, see page 11.</li> </ul>                                                                                                    |
| A       B       C       D       E       F       G       H       J       K       L       M       N       O       P       Q       R       S                                                                                                    | Covering Filter       Column Filter       Excel Writer         Image: Covering Filter       Image: Covering Filter       Image: Covering Filter       Image: Covering Filter         Image: Covering Filter       Image: Covering Filter       Image: Covering Filter       Image: Covering Filter       Image: Covering Filter         Image: Covering Filter       Image: Covering Filter       Image: C |
|                                                                                                    | <ul> <li>For more details about KNIME Analytics Platform, check:</li> <li>S. Hayasaka, R. Silipo, <u>"KNIME Beginner's Luck"</u>, KNIME Press, 2021</li> <li>R. Silipo, V. Palacios, <u>"KNIME Advanced Luck"</u>, KNIME Press, 2021</li> </ul>                                                                                                    |

## Folders

| Excel                                                                                                 | KNIME Analytics Platform                                                                                                    |
|----------------------------------------------------------------------------------------------------|----------------------------------------------------------------------------------------------------|
| Excel files are normally saved in different folders. A single Excel file can contain multiple sheets. | The workspace defines the <b>folder</b> where all workflows, data and intermediate data are saved. One workflow corresponds to an Excel sheet with all formulas, visualizations and VBAs. All the projects and datasets saved in a workspace are available in the KNIME Explorer, located in the top left corner of the KNIME workbench. The path to the workspace is selected at the very beginning, after starting <i>KNIME Analytics Platform</i> . |
|                                                                                                    | Cluber Select a directory as workspace KNIME Analytics Platform uses the workspace directory to store its preferences and development artifacts. Workspace: C:\Users\rosy\knime_3.5.0\workspace Browse Use this as the default and do not ask again Recent Workspaces OK Cancel                                                                                                    |
|                                                                                                    | You can still change the workspace after<br>KNIME Analytics Platform has been<br>launched, by going to "File" in the top menu<br>and selecting "Switch Workspace". You<br>can have multiple workspaces, e.g. for<br>different projects or customers.                                                                                                    |
|                                                                                                    | Switch Workspace     Other       Preferences     Export Preferences       Import Preferences     Install KNIME Extensions       Update KNIME     Exit                                                                                                    |

### The KNIME Workbench

After downloading and installing KNIME Analytics Platform you can start it from the desktop or from the installation folder. The KNIME workbench, which you can see below, opens including the following panels:

"KNIME Explorer" showing the list of currently available workflows and KNIME servers for the selected workspace and the My-KNIME-Hub mountpoint.

"Workflow Coach" recommending the next node based on the KNIME user statistics and the node currently selected in the "Workflow Editor".

"Node Repository" containing all currently installed nodes. A "Search" box is available at top of this panel to search for nodes.

"Workflow Editor" in the center allowing for the creation and editing of workflows.

"Node Description" showing a text describing the node task and configuration settings, for the selected node either in the "Workflow Editor" or in the "Node Repository" panel.

"Node Monitor" showing a preview of the output table of the node selected in the "Workflow Editor"

"KNIME Hub" allowing use of the KNIME Hub to search for nodes, workflows, components, and extensions.

"Outline" offering an overview of the workflow

"Console" showing execution messages, e.g. error and warning messages.

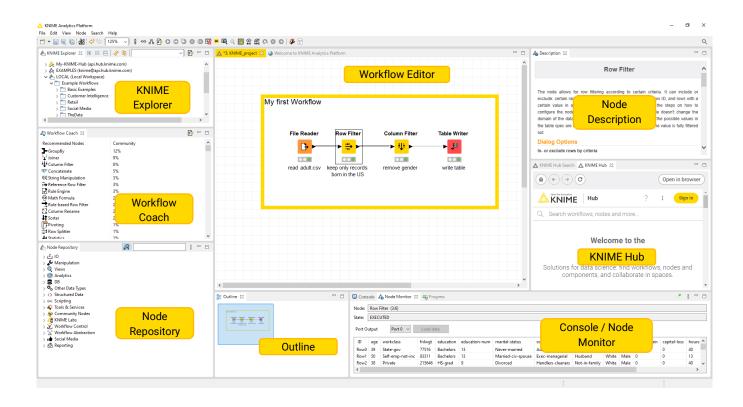

### **Building a KNIME Workflow**

KNIME workflows are **created** by **dragging&dropping** nodes from the "Node Repository" or "Workflow Coach" panel to the "Workflow Editor". Use the search box on the top of the Node Repository or browse through the nodes, sorted by different categories to find the correct node for your next step.

Nodes are **connected** to each other through their input and output ports. Just click the output port of the first node and release at the input port of the second node. Nodes that have just been created show a red light status: not yet configured. To **configure** a node, right-click the node and select the option "Configure" or alternatively double-click the node. The node "Configuration" window opens. Configure the node and close the configuration window. If the configuration is successful, the node status changes to a yellow traffic light.

The node is now configured, but not yet executed. To execute the node, right-click the node and select the "Execute" option. If the execution is successful, the node changes its status to a green light.

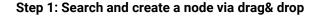

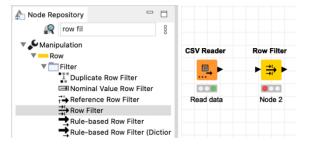

#### Step 3: Configure the node

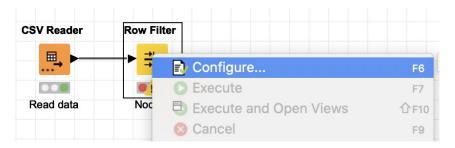

#### Step 2: Connect the nodes

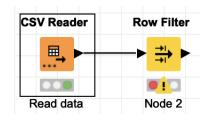

#### Step 4: Execute the node

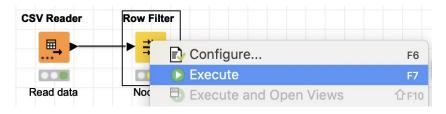

Note 1: To create a new, empty workflow right click in the KNIME Explorer panel, select "Create New KNIME Workflow..." and define the name and destination of the new workflow in the new window.

Note 2: Click the magnifier next to the search box in the node repository to change the mode of the search box to a fuzzy search. This makes finding the correct node easier in the beginning.

**Note 3:** The "<u>Getting Started Guide</u>" guides you step by step through building your first example workflow.

## Display Data Table

| Excel                                                                                                  | KNIME Analytics Platform                                                                                                    |
|----------------------------------------------------------------------------------------------------|----------------------------------------------------------------------------------------------------|
| In Excel what you see is what you get. This means that the data table you see is the final data table. | The output data tables produced after node execution are always available. To see them: <ul> <li>Right-click the node in the workflow</li> <li>Select the last option in the context menu</li> </ul> Reset the last option in the context menu Reset the very Worldver designment of the workflow with the the second second seco |
|                                                                                                    | Column headerData TypeFile Hille Navigation ViewFile VariablesFile VariablesFile VariablesRow 0 39State-gow 7/250Sec - Columns: 14Poperties File VariablesRow 0 39State-gow 7/250Sec - Columns: 14Poperties File VariablesRow 0 39State-gow 7/250Sec - Columns: 14Poperties File VariablesRow 1 39State-gow 7/250Sec - Columns: 14Poperties File VariablesRow 1 39State-gow 7/250Sec - Columns: 14Poperties File VariablesRow 1 39State-gow 7/250Sec - Columns: 14Poperties File VariablesRow 1 39State-gow 7/250Sec - maa.Weithing and Handlers-c., Husband Male 0 0Row 1 39State-gow 7/250Sec - maa.Weithing 100Row 2 38Private 284582Matters 14Matried-civ Exec-maa.Weithing 100Row 2 32Private 159449Bachelors 113Matried-civ Exec-maa.Withing 100Row 2 32Private 28687Matried-civ Exec-maa.Weithing 100Row 1 32                                                                                                    |

## Input/Output

## Opening an Excel File

## Excel Reader Node

| Excel                                                                                                    | KNIME Analytics Platform                                                                                                    |
|----------------------------------------------------------------------------------------------------|----------------------------------------------------------------------------------------------------|
| To open an Excel file you can either double click the file or open Excel, go to "File"<br>n the top menu, select "Open" and then browse to the file you want to open.                                                                                                    | The Excel Reader node reads a single sheet of an Excel file.<br>Similar to Excel you first have to define the file path. Next you can<br>select the sheet. The additional setting options enable you to<br>define whether the table has column headers and / or row IDs<br>and to specify which part of the sheet you want to read.                                                                                                    |
| 3       Reduce File Size         4       Share         5       Share         6       Restrict Permissions         7       Passwords         8       Page Setup         9       Print Area         • Dockdod Drive         • Dockdod Drive         • Dockdod         • Dockdod         • Dockdod         • Dockdod         • Dockdod         • Dockdod         • Dockdod         • Dockdod         • Dockdod         • Dockdod         • Dockdod         • Dockdod         • Dockdod         • Dockdod         • Dockdod         • Dockd | File       /Users/kathrinmelcher/Desktop/Product Data2.xls       © Browse         Sheet selection       •       •         • Select first sheet with data (Product Data.xls_defa)       •       Sheet         Select sheet with name       Product Data.xls_defa •       •         Select sheet at index       •       •       •         Column header       •       •       •       •         Table contains column names in row number       1 •       •       •       Column headers         • Column header       •       •       •       •       Column headers         • Contains column names in row number       1 •       •       •       Column headers         • Colerate row IDs       •       Table contains row IDs in column A       •       •       Sheet area         • Read entire data of the sheet       •       Read only data in columns from A       •       •       and                                                                                                    |
| Online Locations Options Cancel Open                                                                                                    | rows from 1 to . (See "File Content" tab to identify columns and rows.)  Preview File Content                                                                                                    |
|                                                                                                    | Preview with current settings         The suggested column types are based on the first 10000 rows only. See 'Advanced Settings' tab.         Row 10       1 Custo (S) Products         Row 11001       Private Investment         Row 2       11001         Row 3       11001         Private Investment         Row 3       11003         Row 4       11004         Private Investment         Row 5       11005         Private Investment         Row 5       11005         Private Investment         Row 5       11005         Private Investment         Row 5       11005         Private Investment         Row 5       11005         Private Investment         Row 5       11005         Private Investment         Row 5       11005         Private Investment         Row 5       11005         Private Investment         Row 5       11005         Private Investment         Row 5       11005         Row 6       11004         Row 7       11005         Row 8       11004         Row 9       Cancel |
|                                                                                                    | <b>Note</b> : Page 15 shows how to read and concatenate multiple Excel files which have the same column headers.                                                                                                    |

#### **Opening a CSV or txt File**

Excel

### **CSV Reader Node**

|            | ose the file yo<br>essary options                 |                                                                                     |                                   |                                 | ing ch     | aracto                                | er, to c | orrectly read the |
|------------|---------------------------------------------------|-------------------------------------------------------------------------------------|-----------------------------------|---------------------------------|------------|---------------------------------------|----------|-------------------|
|            | File Edit View Insert<br>New<br>New from Template | ₩N <del>▼</del>                                                                     |                                   |                                 | Help       |                                       |          |                   |
| Home Ins   | Open<br>Open Recent                               | HO<br>► A                                                                           | Review                            | /iew<br>≫∙                      | 📑 Ə Wrap 1 | Text                                  | General  |                   |
| Paste 💞 Fo | Close<br>Save<br>Save As                          | ₩W A -<br>#S<br>?#S                                                                 | = = =                             | <b>◆</b> ≣ <b>◆</b> ≣           | 👥 Merge    | & Center *                            | 3 • %    | )                 |
| A          | Save as Template<br>Restore                       | >                                                                                   | E                                 | F                               | G          | н                                     | I        |                   |
| 1          | Import                                            | -                                                                                   |                                   |                                 |            |                                       |          |                   |
| 3 4        | Red File Ole-                                     |                                                                                     |                                   |                                 |            |                                       |          |                   |
| 5          | Sha                                               |                                                                                     | Import                            |                                 |            |                                       |          |                   |
| 6          |                                                   |                                                                                     |                                   |                                 |            |                                       |          |                   |
| 7          | Resi Select the type                              | of file you wa                                                                      | ant to impor                      |                                 |            |                                       |          |                   |
| 8          | Past                                              |                                                                                     |                                   |                                 |            |                                       |          |                   |
| 9          | Pag                                               |                                                                                     |                                   |                                 |            |                                       |          |                   |
| 10         |                                                   | hat contain c                                                                       | omma-sepa                         | rated value                     | es.        |                                       |          |                   |
| 11<br>12   | Prin OHTML file                                   |                                                                                     |                                   |                                 |            |                                       |          |                   |
| 13         | Prop Hyper-text                                   | markup files                                                                        | from your o                       | omputer.                        |            |                                       |          |                   |
| 14         | Text file                                         |                                                                                     |                                   |                                 |            |                                       |          |                   |
| 15         |                                                   |                                                                                     |                                   |                                 |            |                                       |          |                   |
| 16         | Text files, v                                     | which import                                                                        | best when                         | separated                       | by tabs or | spaces.                               |          |                   |
|            |                                                   |                                                                                     |                                   | Ca                              | ncel       | Import                                |          |                   |
|            |                                                   |                                                                                     | :: ≡ □□                           |                                 |            | ≎                                     |          | Q Search          |
|            |                                                   |                                                                                     |                                   | 000 *                           |            |                                       |          |                   |
|            |                                                   | Favorites<br>Dropbox (I<br>All My File<br>Field Desktop<br>Application<br>knime-woo | KNI Exc.<br>s<br>ve<br>ns<br>rksp | el Cheat Sheet<br>(flowset.meta |            | i wine.csv<br>wine.xlsx<br>workflowse | t.meta   | csv<br>wine.csv   |
|            |                                                   | Document                                                                            | S                                 |                                 |            |                                       |          | Cancel Get Data   |
|            |                                                   |                                                                                     |                                   |                                 |            |                                       |          | Cancer Get Data   |
|            |                                                   |                                                                                     |                                   |                                 |            |                                       |          |                   |

To open a CSV file click "File" in the top menu and select "Import". Select CSV file

### **KNIME Analytics Platform**

The <u>CSV Reader</u> node reads various text based files, e.g. CSV files. In the configuration window you can set all the necessary options, such as separating character, to correctly read the file.

|                                                                  | Dialog - 0:2 - CSV Reader                                                                                                    |           |
|------------------------------------------------------------------|----------------------------------------------------------------------------------------------------|-----------|
| Setting                                                          | Transformation Advanced Settings Limit Rows Encoding Flow Variables Memory Pol                                                                                                    | File path |
| Input locati                                                     | on 🥂                                                                                                    |           |
| Read from                                                        | Local File System 🔹                                                                                                    |           |
| Mode                                                             | • File 🔿 Files in folder                                                                                                    |           |
| File                                                             | /Users/kathrinmelcher/Desktop/meter_data.csv 🗘 Browse                                                                                                    |           |
|                                                                  |                                                                                                    |           |
| Reader option                                                    | ins                                                                                                    |           |
|                                                                  |                                                                                                    |           |
| Autod                                                            | etect format                                                                                                    |           |
| 6                                                                | olumn delimiter                                                                                                    |           |
| , ,                                                              | Delimiter                                                                                                    |           |
|                                                                  | uote char " Quote escape char                                                                                                    |           |
| ų                                                                | duce char Quote escape char                                                                                                    |           |
| # C                                                              | omment char Column header                                                                                                    |           |
|                                                                  |                                                                                                    |           |
|                                                                  | blumn header Has row ID                                                                                                    |           |
| Suppo                                                            | rt short data rows Prepend file index to row ID                                                                                                    |           |
|                                                                  |                                                                                                    |           |
| Preview                                                          |                                                                                                    | -         |
|                                                                  | gested column types are based on the first 10000 rows only. See 'Advanced Settings' tab.                                                                                                    |           |
|                                                                  | gested column types are based on the first 10000 rows only. See 'Advanced Settings' tab.                                                                                                    |           |
|                                                                  | gested column types are based on the first 10000 rows only. See 'Advanced Settings' tab.                                                                                                    |           |
| The sug<br>Row ID<br>Row0                                        | S Date         S Time         D Intensity           2007-01-01         00:01:00         10.4                                                                                                    |           |
| Row ID<br>Row0<br>Row1                                           | S Date         S Time         D Intensity           2007-01-01         00:01:00         10.4           2007-01-01         00:02:00         10.4                                                                                                    |           |
| The sug<br>Row ID<br>Row0<br>Row1<br>Row2                        | S Date         S Time         D Intensity           2007-01-01         00:01:00         10.4           2007-01-01         00:02:00         10.4           2007-01-01         00:03:00         10.4                                                                                                    |           |
| The sug<br>Row ID<br>Row0<br>Row1<br>Row2<br>Row3                | S Date         S Time         D Intensity           2007-01-01         00:01:00         10.4           2007-01-01         00:02:00         10.4           2007-01-01         00:03:00         10.4           2007-01-01         00:03:00         10.4           2007-01-01         00:04:00         10.4                                                                                                    |           |
| The sug     Row ID     Row0     Row1     Row2     Row3     Row4  | S Date         S Time         D Intensity           2007-01-01         00:01:00         10.4           2007-01-01         00:00:00         10.4           2007-01-01         00:03:00         10.4           2007-01-01         00:03:00         10.4           2007-01-01         00:05:00         10.4                                                                                                    |           |
| Row ID<br>Row ID<br>Row1<br>Row1<br>Row2<br>Row3<br>Row4<br>Row5 | S Date         S Time         D Intensity           2007-01-01         00:01:00         10.4           2007-01-01         00:02:00         10.4           2007-01-01         00:03:00         10.4           2007-01-01         00:03:00         10.4           2007-01-01         00:05:00         10.4           2007-01-01         00:05:00         10.4           2007-01-01         00:05:00         10.4 |           |
| The sug     Row ID     Row0     Row1     Row2     Row3     Row4  | S Date         S Time         D Intensity           2007-01-01         00:01:00         10.4           2007-01-01         00:00:00         10.4           2007-01-01         00:03:00         10.4           2007-01-01         00:03:00         10.4           2007-01-01         00:05:00         10.4                                                                                                    |           |
| Row ID<br>Row ID<br>Row1<br>Row1<br>Row2<br>Row3<br>Row4<br>Row5 | S Date         S Time         D Intensity           2007-01-01         00:01:00         10.4           2007-01-01         00:02:00         10.4           2007-01-01         00:03:00         10.4           2007-01-01         00:03:00         10.4           2007-01-01         00:05:00         10.4           2007-01-01         00:05:00         10.4           2007-01-01         00:05:00         10.4 |           |
| Row ID<br>Row ID<br>Row1<br>Row1<br>Row2<br>Row3<br>Row4<br>Row5 | S Date         S Time         D Intensity           2007-01-01         00:01:00         10.4           2007-01-01         00:02:00         10.4           2007-01-01         00:03:00         10.4           2007-01-01         00:03:00         10.4           2007-01-01         00:05:00         10.4           2007-01-01         00:05:00         10.4           2007-01-01         00:05:00         10.4 |           |

**Note 1:** Click the "Autodetect format" button if the node doesn't create the preview. **Note 2:** Check out the additional tabs to limit the number of rows or to change the encoding.

CSV Reader

...

## Importing Content from Multiple Files of the same Type to a Single Table

| Excel                                                                                                    | KNIME Analytics Platform           |
|----------------------------------------------------------------------------------------------------|------------------------------------|
| If you have a folder containing multiple files of the same type (e.g. CSV), you can<br>open them all at the same time in different Excel instances. Follow the instruction<br>from the previous page and select all the files you want to open.<br>To move data tables together into one single sheet, you have to proceed manually<br>using copy and paste.<br>Note: Before copying and pasting, ensure that all files have the same column<br>order. | <text><text><image/></text></text> |

## Importing Content from Multiple Sheets into a Single Table

| To move data from multiple Excel sheets into one Excel sheet you proceed manually, using copy and paste. | With a simple loop you can read all sheets of an Excel file automatically.                                                                                                    |
|----------------------------------------------------------------------------------------------------|----------------------------------------------------------------------------------------------------|
| Note: Before copying and pasting, ensure that all files have the same column order.                      | The <u>Read Excel Sheet Names</u> node creates a list of all sheet names. The loop (the part in between the blue nodes) reads one sheet of the Excel file at each iteration. Therefore, at each iteration the <u>Table Row to Variable Loop Start</u> node creates a flow variable with the sheet name as its value. This flow variable is used in the <u>Excel Reader</u> node to control the sheet selection. The <u>Loop End</u> concatenates the content from the different tables.<br><b>Read Excel Table Row To Sheet Names Table Row To Sheet Names Table Row To Sheet Names Table Row To Create table with Loop Start Excel Reader Loop End concatenates the all sheet names all sheet names Read one Combine all sheets into a single table iteration.<br/><b>Note 1:</b> Lesson 3 of the free KNIME Self-Paced Course L2-DW KNIME Analytics Platform for Data Wrangles introduces flow variables.</b> |

#### Saving an Excel File

#### **Excel Writer Node**

#### Excel

To save the sheet of an Excel file you have different options:

- Click File->Save As... and define the output location
- Or press Shift+Ctrl+s and define the output location

#### KNIME Analytics Platform

The Excel Writer node writes or append the input data table into a sheet in an Excel file, in either xls or xlsx format. In the configuration window you can set the output location and sheet name. The additional setting options enable you to overwrite an existing file and to define whether you want to write the column headers / row ids into the first row / column of your Excel sheet.

| File format & o       | utput location                                                      |                               |
|-----------------------|---------------------------------------------------------------------|-------------------------------|
| Excel format          | XLSX 📀                                                              | Output locati                 |
| Write to              | Local File System 😌                                                 |                               |
| File                  | /Users/kathrinmelcher/Desktop/ExcelToKNIME.xlsx                     | S Browse                      |
| Write options         | Create missing folders If exists: Overwrite • apper                 | nd 🔵 fail                     |
| Sheets                |                                                                     | Sheet name                    |
| 1. sheet name         | default_1 🗘                                                         | oncername                     |
| Missing value I       | nn headers<br>column headers if sheet exists                        | Column headers<br>and row key |
| Formulas              |                                                                     |                               |
| Evaluate fo           | rmulas (leave unchecked if uncertain; see node description for deta | ails)                         |
| Layout<br>Autosize co | olumns<br>Landscape A4 - 210x297 mm G                               |                               |
| -                     | ter execution                                                       |                               |
| open ne a             | ICI EXECUTION                                                       |                               |

**Note 1:** To write multiple tables into different sheets you can add dynamic input ports and define a sheet name for each input table.

**Note 2:** Select "append" for the settings "Write options" and "If sheet exists" to append the input data after the last row of an existing sheet.

#### Adding a Sheet to an Excel File

#### **Excel Writer Node**

#### Excel

To add a new sheet to an existing Excel file you have to click the plus below the table, next to the already existing sheets.

To add a table from another Excel file you can copy & paste the table manually.

| AI         Bit of JX         Glasgow         United Kin 17-171-83; Alois         Berger         23.9.1972         47         Alois.Berge         JX         K           1         Glasgow         United Kin 17-171-83; Alois         Berger         23.9.1972         47         Alois.Berge           K           2         Szczecin         Poland         37-370-58( Michaela         Schultz         9.6.1998         21.         Michaela.5 (0             3         Sheffield         United Kin 27-270-74; Rotraut         Grünwald         20.4.1975         44         Rotraut.Gr (0             4         Bochum-H; Germany         64-647-95; Helga         Heind         18.10.200(         9         Helga.Hein (0                                                                                                    | Idea | Editing | ells | Ce |     | ble v         | nat as Tab<br>Styles  v |           | Number    |             | Align      | Font                | lipboard  |    |
|----------------------------------------------------------------------------------------------------|------|---------|------|----|-----|---------------|-------------------------|-----------|-----------|-------------|------------|---------------------|-----------|----|
| Glasgow         United Kin 17-171-83 Alois         Berger         23.9.1972         47         Alois.Berge         0           2         Szczecin         Poland         37-370-58(Michaela         Schultz         9.6.1998         21         Michaela.S         0           3         Sheffield         United Kin 27-270-74         Rotraut         Grünwald         20.4.1975         44         Rotraut.Gr         0           4         Bochum-H: Germany         64-647-95; Helga         Heindl         18.0.200         19         Heiga.Hein 0         0           5         Dortmund         Germany         84-846-82; Mira         Gleich         18.3.1997         22         Mira.Gleich         0           6         Valencia         Spain         85-853-53; Joanna         Radke         13.12.199         24         Joanna.Ref           7         Valencia         Spain         65-655-25; Hanspeter         Stort         25.1.1998         21         Hanspeter         1           8         Lodz         Poland         96-969-844 Klaus-Peter         Heinecke         13.4.1963         56         Klaus-Peter         9           9         Stuttgart         Germany         48-484-59(Guenter         Gasser         1.5.1988         <                                                                                                    | L    | V       |      |    |     |               | 6                       |           |           | -           |            | v                   | L ,       | A: |
| 2         Szczecin         Poland         37-370-58 (Michaela         Schultz         9.6.1998         21         Michaela.5         Michaela.5           3         Sheffield         United King 27-270-74 (Rotraut         Grünwald         20.4.1975         44         Rotraut.GrÖ         Michaela.5         Michaela.5         Michael                           | L    | ĸ       | J    | 1  | 6   |               |                         |           |           |             |            | _                   |           |    |
| 3         Sheffield         United Kin (27-270-74; Rotraut)         Grünwald         20.4.1975         44         Rotraut.Gr M           4         Bochum-H: Germany         64-647-95; Helga         Heindl         18.10.200         19         Helga.Hein M         1           5         Dortmund         Germany         84-846-82; Mira         Gleich         18.3.1997         22         Mira.Gleich M         1           6         Valencia         Spain         58-582-55; Joanna         Rake         13.1.199         24         Joanna.Rac 1         1           7         Valencia         Spain         65-655-25; Hanspeter         Storch         25.1.1998         21         Hanspeter 1         1           8         Lodz         Poland         96-969-844 (Klaus-Peter Heinecke         13.4.1963         56         Klaus-Peter 1         1           9         Stuttgart         Germany         48-484-59( Guenter         Gassner         1.5.1988         31         Guenter.6 <sup>2</sup> 1           0         Denver         United Stat 47-474-554; Giuseppina Nitsch         9.12.1975         44         Giuseppina 1         1           1         Kharkiv         Variane         8-585-44! Sami         Zimmere         5.10.1982         37 <td></td> <td></td> <td></td> <td></td> <td></td> <td></td> <td></td> <td></td> <td>-</td> <td></td> <td></td> <td></td> <td></td> <td></td>       |      |         |      |    |     |               |                         |           | -         |             |            |                     |           |    |
| 4         Bochum-Hc Germany         64-647-95; Helga         Heindl         18.10.200         19         Helga.Hein 10           5         Dortmund         Germany         84-846-82; Mira         Gleich         18.3.1997         22         Mira.Gleich 10           6         Valencia         Spain         58-582-35; Joanna         Radke         13.12.199;         24         Joanna.Rac 1           7         Valencia         Spain         65-655-25; Hanspeter         Storch         25.1.1998;         21         Hanspeter 1           8         Lodz         Poland         96-96-944; Klaus-Peter         Heineck         13.4.1963;         56         Klaus-Peter 0           9         Stuttgart         Germany         48-484-59; Giuseppina         Mira.         15.1988;         31         Guenter.Ge 1           0         Denver         United Stat 47-474-55; Giuseppina         Nitzch         9.12.1975;         44         Giuseppina 1           1         Kharkiv         Ukraine         85-859-44; Sami         Zimmerer         5.0.1982;         37         Sami Zimr1                                                                                                    |      |         |      |    |     |               |                         |           |           |             |            |                     |           |    |
| 5         Dortmund         Germany         84-846-82         Mira         Gleich         18.3.1997         22         Mira.Gleich         Mira.Gleich         Mira.G |      |         |      |    | -   |               |                         |           |           |             |            |                     |           |    |
| 5         Valencia         Spain         58-582-35 Joanna         Radke         13.12.199         24         Joanna.Rac1           7         Valencia         Spain         65-655-25 Hanspeter         Storch         25.11998         21         Hanspeter         1           8         Lodz         Poland         96-969-844 Klaus-Peter Heinecke         13.4.1963         56         Klaus-Peter To           9         Stuttgart         Germany         48-484-596 Guenter         Gasner         1.5.1988         31         Gueren.Ge1           0         Denver         United Stat 47-474-556 Giuseppina Nitsch         91.21975         44         Giuseppina 1           1         Kharkiv         Ukraine         85-859-444 Sami         Zimmerer         5.10.1982         37         Sami Zimr1                                                                                                    |      |         |      |    | _   |               |                         |           |           |             |            |                     |           |    |
| 8         Lodz         Poland         96-969-84 (Klaus-Peter         Heinecke         13.4.1963         56         Klaus-Peter         Model           9         Stuttgart         Germany         48-484-59 (Guenter         Gassner         1.5.1988         31         Guenter, Ge <sup>2</sup> 1         1           0         Denver         United Stat 47-474-55 (Giuseppina Nitsch         9.12.1975         44         Giuseppina 1         1           1         Kharkiv         Ukraine         85-859-44 (Sami         Zimmerer         5.10.1982         37         Sami Zimm1         1                                                                                                    |      |         | -    |    |     |               |                         |           |           |             |            |                     |           |    |
| 9         Stuttgart         Germany         48-484-59( Guenter         Gassner         1.5.1988         31         Guenter.Ge1           0         Denver         United Stat 47-474-555 Giuseppina         Nitsch         9.12.1975         44         Giuseppina         1           1         Kharkiv         Ukraine         85-859-444 Sami         Zimmerer         5.10.1982         37         Sami Zimn1                                                                                                    |      |         |      |    | .1  | Hanspeter .   | 21                      | 25.1.1998 | Storch    | Hanspeter   | 65-655-25  | -                   | Valencia  | 7  |
| Derver         United Stat 47-474-551 Giuseppina Nitsch         9.12.1975         44         Giuseppina 1           1         Kharkiv         Ukraine         85-859-441 Sami         Zimmerer         5.10.1982         37         Sami Zimm 1                                                                                                    |      |         |      |    | ro  | Klaus-Peter 0 | 56                      | 13.4.1963 | Heinecke  | Klaus-Peter | 96-969-84  | Poland              | Lodz      | В  |
| 1 Kharkiv Ukraine 85-859-44 Sami Zimmerer 5.10.1982 37 Sami Zimm 1                                                                                                    |      |         |      |    | a 1 | Guenter.Ga    | 31                      | 1.5.1988  | Gassner   | Guenter     | 48-484-590 | Germany             | Stuttgart | 9  |
|                                                                                                    |      |         |      |    | a 1 | Giuseppina    | 44                      | 9.12.1975 | Nitsch    | Giuseppina  | 47-474-55  | United Stat         | Denver    | 0  |
|                                                                                                    |      |         |      |    |     |               |                         |           |           |             |            |                     |           | 1  |
| 2 Sofia Bulearia 13-130 BR Dana Wieczorek 30.3.1984 35 Ivana Wiec <sup>6</sup>                                                                                                    |      |         |      |    | 0   | Ivana Wiec 0  | 35                      | 30.3.1984 | Wieczorek |             |            | Bulgaria<br>Custome | Sofia     | 2  |
| · · · · · · · · · · · · · · · · · · ·                                                                                                    | 100% | - +     | 0    |    | -   |               |                         |           |           |             | -          |                     |           |    |

#### KNIME Analytics Platform

The <u>Excel Writer</u> node can also add sheets to an existing Excel File. In the configuration window you can set the location of the existing Excel file and select "append" for the setting option "If exists". In the "Sheets" part you can define the new sheet name and whether the node should overwrite or fail in case a sheet with the defined sheet name exists already.

| •                                                                                   | Dialog - 3:99 - Excel Writer                    |                                  |
|-------------------------------------------------------------------------------------|-------------------------------------------------|----------------------------------|
|                                                                                     | Settings Flow Variables                         | Location of the<br>existing File |
| File format & output location                                                       |                                                 |                                  |
| Excel format XLSX 😒                                                                 |                                                 |                                  |
| Write to Local File System                                                          | n 😌                                             |                                  |
| File /Users/kathrinme                                                               | elcher/Desktop/ExcelToKNIME.xlsx                | Srowse                           |
| Write options 🗌 Create missing                                                      | g folders If exists: 🔿 overwrite 🔾 app          | pend 🔿 fail                      |
| Sheets                                                                              |                                                 |                                  |
| 1. sheet name default_1                                                             | •                                               | Append option                    |
| If sheet exists O overwrite O                                                       | append 🧿 fail                                   |                                  |
| Names and IDs<br>Write row key                                                      |                                                 | Sheet settings                   |
| <ul> <li>✓ Write column headers</li> <li>✓ Don't write column headers if</li> </ul> | f sheet exists                                  |                                  |
| Missing value handling                                                              |                                                 |                                  |
| Replace missing values by                                                           |                                                 |                                  |
| Formulas                                                                            |                                                 |                                  |
| Evaluate formulas (leave unch                                                       | necked if uncertain; see node description for d | letails)                         |
| Layout                                                                              |                                                 |                                  |
| Lujout                                                                              |                                                 |                                  |
| Autosize columns                                                                    |                                                 |                                  |
| Autosize columns                                                                    | A4 - 210x297 mm 😒                               |                                  |
| Autosize columns                                                                    | A4 - 210x297 mm 🕄                               |                                  |
| <ul> <li>Autosize columns</li> <li>Portrait Landscape</li> </ul>                    | A4 - 210x297 mm 😮                               | Apply Cancel ?                   |

**Excel Writer** 

чx

## Updating Cells in an Existing Excel Sheet

## Excel Cell Updater Node

| KNIME Analytics Platform                                                                                                    |
|----------------------------------------------------------------------------------------------------|
| The Excel Cell Updater node updates the cells in an existing Excel sheet, based on<br>an input data table.<br>The input table needs a column with the cell address that should be updated e.g.,<br>B2 or 2:2. In addition the table needs one column for each datatype with the new<br>cell content. Each row is only allowed to have one value. |
| <ul> <li>Dialog - 4:2 - Excel Cell Updater (Update Values)</li> <li>Settings Flow Variables Job Manager Selection</li> </ul>                                                                                                    |
| Input file                                                                                                    |
| Read from Local File System 😳                                                                                                    |
| File /Users/kathrinmelcher/Desktop/old-file.xlsx 🗘 Browse                                                                                                    |
| Output file                                                                                                    |
| Create new file                                                                                                    |
| Write to Local File System 😋                                                                                                    |
| File     /Users/kathrinmelcher/Desktop/new-file.xlsx     Image: Browse       Write options     Create missing folders     If exists: • overwrite     fail                                                                                                    |
| Update                                                                                                    |
| 1. Excel sheet Sheet1 Sheet1 Based on address column SAddress                                                                                                    |
| Missing value handling     Address column     Address values by                                                                                                    |
| Formulas                                                                                                    |
| Evaluate formulas                                                                                                    |
|                                                                                                    |
| OK Apply Cancel                                                                                                    |
|                                                                                                    |
| <b>Note 1</b> : Activate the checkbox "Evaluate formulas" to evaluate all formulas using the new cell content.                                                                                                    |
| <b>Note 2</b> : Activate the checkbox "Create new file" to keep the original file.                                                                                                    |
| Note 3: Example Workflow on the KNIME Hub.                                                                                                    |
|                                                                                                    |

### Data Types in Excel

## Data Types in KNIME

| Excel                                                                                                    |                                                                                                    | KNIME Analytics Platform                                                |                                                                                                    |
|----------------------------------------------------------------------------------------------------|----------------------------------------------------------------------------------------------------|-------------------------------------------------------------------------|----------------------------------------------------------------------------------------------------|
| The screenshot on the right shows y<br>different available datatypes in Exce<br>They can be mapped to the followin<br>types in KNIME Analytics Platform | ABC General<br>123 No specific format<br>123 Number<br>Currency<br>Accounting<br>C Short Date<br>C Long Date<br>C Time<br>% Percentage<br>1/2 Fraction<br>10 <sup>2</sup> Scientific<br>ABC Text<br>More Number Formats | Transformations                                                         | rtics Platform tries to autodete<br>e this during reading you can us<br>node.<br>Excel Reader<br>ettings Flow Variables Memory Policy<br>C Enforce types Take columns from: Un |
| Excel                                                                                                    | KNIME Analytics Platform                                                                                                    |                                                                         |                                                                                                    |
| General                                                                                                    | General Number or String                                                                                                    |                                                                         |                                                                                                    |
| Number                                                                                                    | Number                                                                                                    | A 7                                                                     | •                                                                                                    |
| Currency                                                                                                    | Number (Integer or double)                                                                                                    |                                                                         | Preview File Content                                                                                                    |
| (e.g. 50,25 €)                                                                                                    | (e.g. 50,25)                                                                                                    | Preview with current settings The suggested column types are based on t | he first 10000 rows only. See 'Advanced Settings                                                                                                    |
| Accounting                                                                                                    | Number (Integer or double)                                                                                                    |                                                                         | abar D. Curra D. Accou, D. Short D. D. Long                                                                                                    |

Accounting Number (Integer or double) (e.g. 50,25 €) (e.g. 50,25) Short Date Local Date Long Date Local Date Local Time Time Number (double) Percentage (e.g. 50%) (e.g. 0,5) Number (double) Fraction Scientific Integer (e.g. 5,00E+02) (e.g. 500)

| <ul> <li>S Gen</li> <li>Num</li> <li>D Curr</li> <li>D Accc</li> <li>S Shor</li> <li>Long</li> <li>C Time</li> <li>D Perc</li> <li>S Fracc</li> <li>I Sciel</li> <li>I Text</li> </ul>                                                                                                    | ency<br>unting<br>t Date<br>Date<br>e<br>entage<br>tion |                                                                   |                                                                                     |                                                                                                    |                                                                                                    |                                                                                                    | string<br>Number (integer)<br>Number (double)<br>Number (double)<br>Local Date<br>Local Date                                                          |
|----------------------------------------------------------------------------------------------------|---------------------------------------------------------|-------------------------------------------------------------------|-------------------------------------------------------------------------------------|----------------------------------------------------------------------------------------------------|----------------------------------------------------------------------------------------------------|----------------------------------------------------------------------------------------------------|----------------------------------------------------------------------------------------------------|
| D Curr<br>D Acco<br>Shor<br>D Long<br>D Time<br>D Perc<br>S Frac<br>L Scient                                                                                                    | ency<br>unting<br>t Date<br>Date<br>e<br>entage<br>tion |                                                                   |                                                                                     |                                                                                                    | []<br>[]<br>[]<br>[]                                                                                                    |                                                                                                    | Number (double)<br>Number (double)<br>Local Date                                                                                                    |
| D Acco<br>S Shor<br>D Long<br>D Time<br>D Perc<br>S Frac                                                                                                    | unting<br>t Date<br>Date<br>entage                      |                                                                   |                                                                                     |                                                                                                    | 6                                                                                                    |                                                                                                    | Number (double)                                                                                                    |
| Image: Shore         Image: Shore         Image: Shore | t Date<br>Date<br>entage                                |                                                                   |                                                                                     |                                                                                                    | 5                                                                                                    | II L                                                                                                    | local Date                                                                                                    |
| <ul> <li>J Long</li> <li>J Time</li> <li>D Perc</li> <li>S Frac</li> <li>I Scient</li> </ul>                                                                                                    | Date<br>entage                                          |                                                                   |                                                                                     |                                                                                                    | 5                                                                                                    | _                                                                                                    |                                                                                                    |
| D Percos S Frac                                                                                                    | entage<br>tion                                          |                                                                   |                                                                                     |                                                                                                    | -                                                                                                    | ۱L                                                                                                    | ocal Data                                                                                                    |
| D Perco                                                                                                    | entage<br>tion                                          |                                                                   |                                                                                     |                                                                                                    |                                                                                                    |                                                                                                    | Local Date                                                                                                    |
| S Frac                                                                                                    | tion                                                    |                                                                   |                                                                                     |                                                                                                    | 6                                                                                                    | ЭL                                                                                                    | local Time                                                                                                    |
| Scier                                                                                                    |                                                         |                                                                   |                                                                                     |                                                                                                    | [                                                                                                    | DN                                                                                                    | Number (double)                                                                                                    |
| _                                                                                                    |                                                         |                                                                   |                                                                                     |                                                                                                    | \$                                                                                                    | S S                                                                                                    | String                                                                                                    |
| Text                                                                                                    | itific                                                  |                                                                   |                                                                                     |                                                                                                    |                                                                                                    | I N                                                                                                    | Number (integer)                                                                                                    |
|                                                                                                    |                                                         |                                                                   |                                                                                     |                                                                                                    |                                                                                                    | I N                                                                                                    | Number (integer)                                                                                                    |
| ? <an< td=""><td>y unknown r</td><td>new colum</td><td>n&gt;</td><td></td><td>Ľ</td><td>?</td><td></td></an<>                                                                                                    | y unknown r                                             | new colum                                                         | n>                                                                                  |                                                                                                    | Ľ                                                                                                    | ?                                                                                                    |                                                                                                    |
|                                                                                                    |                                                         |                                                                   |                                                                                     |                                                                                                    | 0                                                                                                    |                                                                                                    |                                                                                                    |
|                                                                                                    |                                                         |                                                                   |                                                                                     | Prev                                                                                                    | iew Fi                                                                                                    | ile (                                                                                                    | Content                                                                                                    |
| ne sugges<br>Row ID                                                                                                    | ted colum                                               | n types ar                                                        |                                                                                     | Number                                                                                                    | D Curre.                                                                                                    |                                                                                                    |                                                                                                    |
|                                                                                                    |                                                         |                                                                   | ОК                                                                                  |                                                                                                    | Apply                                                                                                    |                                                                                                    | Cancel                                                                                                    |
|                                                                                                    | ew with cu                                              | ew with current setti<br>he suggested column<br>Row ID [1] Gener. | ew with current settings<br>he suggested column types an<br>Row ID 1] Gener [5] Gen | ew with current settings<br>he suggested column types are based of<br>Row ID I Gener S Gener I<br>w0 3 Hallo 4 | Prev<br>ew with current settings<br>he suggested column types are based on the fir<br>Row ID 11 Gener [\$] Gener [1] Number<br>W0 3 Hallo 4 4 | Preview       Fi         ew with current settings       Fi         he suggested column types are based on the first 10000       Row ID         Row ID       I Gener         S Gener       I Number         W0       3         Hallo       4         4.5 | ew with current settings<br>the suggested column types are based on the first 10000 ro<br>Row ID I Gener S Gener I Number D Curre<br>w0 3 Hallo 4 4.5 |

Note 1: The Transformation tab is also available in other reader nodes. Note 2: In the Transformation tab you can also rename, remove, and change the order of columns.

Note 3: To change the data type later in the workflow you can use one of the following nodes: String to Number, Number to String, or Table Manipulator.

#### **Connect to a Database**

Excel

databases/

#### **Database Connector Nodes**

#### **KNIME Analytics Platform** You can connect to a database in Excel. A description about how to do this is Reading data from a database follows three steps: connect, select, and extract. The available via the following link: workflow is built step by step with a Connector, a DB Table Selector, and a DB http://www.erpsoftwareblog.com/2017/01/microsoft-excel-connections-sql-Reader node. Database nodes simply build the SQL query, they do not execute it. Only the final node, e.g. the <u>DB Reader</u> node, executes the SQL query and extracts the data. DB Reader SQLite Connector **DB Table Selector** Ē. 25 Connect to Database Select a Table Execute SQL query Microsoft SQL Microsoft Access A number of database **DB Connector** H2 Connector Server Connector Connector connector nodes are ġ, Вн 🗖 BA available to connect to the most commonly used databases. However, the MySQL Connector Vertica Connector Oracle Connector **DB** Connector node allows Ēм Ev 🛛 vou to connect to all JDBC 20 compliant databases. There are more database nodes to help build a SQL query for in database processing. You can use them in between the <u>DB Table Selector</u> and the <u>DB Reader</u>

node. **DB Column Filter DB Table Selector DB Reader** - ## 2→ => **DB Row Filter** DB Reader DB Table Selector **DB GroupBy DB** Joiner - E - 13 -

#### Tips on Reading Data with KNIME Analytics Platform

All reader nodes require a path to the input file location. Let's collect some Tips&Tricks for this:

#### Tip&Trick 1: Use drag&drop from the KNIME Explorer:

Data files saved in the workspace folder are available in the KNIME Explorer panel (top left panel). To read in one of these files, you just drag&drop the file from the KNIME Explorer panel to the workflow editor. KNIME automatically creates the correct reader node and sets the path of the input location.

#### Tip&Trick 2: Different options to define a file path:

In KNIME we have different options to provide a file path. This becomes important when you start sharing your workflows or exporting them to other KNIME Analytics Platform installations or KNIME Servers. There are four default file systems available in KNIME Analytics Platform.

- Local File System: Allows you to select a file/folder from your local system.
- Mountpoint: You can connect to a KNIME Server or the KNIME Hub via additional mountpoints in the KNIME Explorer. To read data from either LOCAL or another mountpoint select "Mountpoint". When selected, a new drop-down menu appears so that you can choose the mountpoint. Unconnected mountpoints are grayed out but can still be selected (note that browsing is disabled in this case). Go to the KNIME Explorer and connect to the mountpoint to enable browsing.
- *Relative to:* Allows you to choose whether to resolve the path relative to the current mountpoint, current workflow, or the current workflow's data area. When selected a new drop-down menu appears to choose which of the three options to use.
- *Custom/KNIME URL*: Allows to specify a URL (e.g. file://, http:// or knime:// protocol). Browsing is disabled for this option.

#### Tip&Trick 3: Reading from another file system:

KNIME Analytics Platform allows you to connect and read from many different sources / file system, e.g. Amazon S3, Microsoft SharePoint Online, Databricks to name just a few. Three steps are necessary (the <u>file handling guide</u> gives you further information).

**Step 1**: Click "..." in the bottom left corner of the reader node icon to add a *File System Connection port* 

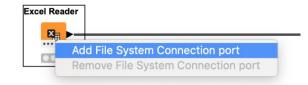

**Step 2:** Connect to the desired file system via the dedicated connector node and connect it with the reader node

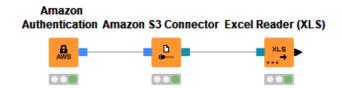

Step 3: Select the file/folder in the connected file system

| -Input locati | on                   |       |
|---------------|----------------------|-------|
| Read from     | Amazon S3            | ~     |
| Mode          | ● File ○ Files in fo | older |
| File          |                      |       |

# **Appending / Joining Data**

## Appending Data

## Concatenate Node

| Excel                                                                                                    | KNIME Analytics Platform |                                                                                             |
|----------------------------------------------------------------------------------------------------|--------------------------|---------------------------------------------------------------------------------------------|
| To append data to a table select manually the area you want to append and copy<br>and paste the content below the first table.<br>Note 1: Before copying and pasting ensure that all tables have the same column<br>structure. | Concatenate              | add an additional input port, click on the<br>e and select "Add input port".<br>Concatenate |

### **VLOOKUP**

#### **KNIME Analytics Platform** Excel The VLOOKUP function is used for different tasks. The most common uses are: 1. To look up a certain value, e.g. the price of a certain product 😑 😑 Filtered table - 3:29 - Column Filte... CSV Reader Row Filter **Column Filter** File Hilite Navigation View 1. Look up a certain value, e.g. the price of a certain product. <u>⊟</u> ▶<mark>-1</mark>1+ ▶ D Price S Produc.. Row ID 4.267 strawberries 2. Join columns based on a primary key (look up value), e.g. join product information based on the product ID.

An alternative function for the second task is INDEX MATCH.

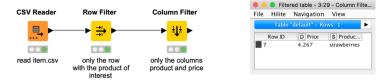

Note 1: Your full original table is still available at the output port of the Table Reader node. See more information about the Row Filter and Column Filter nodes on pages 26 and 30.

2. Join columns based on a joining column, e.g. join product information based on product ID.

| Match 🔾 all of the<br>Top Inpu      | followingany of the any of the any of | he following<br>Botto | m Input ('right' table) |                  | Join colu       | (0)      |      |
|-------------------------------------|----------------------------------------------------------------------------------------------------|-----------------------|-------------------------|------------------|-----------------|----------|------|
| S Promotion                         |                                                                                                    |                       |                         |                  | + -             |          |      |
|                                     |                                                                                                    |                       |                         |                  | +               |          |      |
|                                     |                                                                                                    |                       |                         |                  |                 |          |      |
|                                     |                                                                                                    |                       |                         |                  |                 |          |      |
|                                     |                                                                                                    |                       |                         |                  |                 |          |      |
|                                     |                                                                                                    |                       |                         |                  |                 |          |      |
| Compare values in j                 | oin columns by 💿 val                                                                                                    | ue and type 🔵 stri    | ng representation 🔵 r   | naking integer t | ypes compatible |          | Join |
| Include in output                   |                                                                                                    |                       |                         |                  |                 | _        |      |
| Matching rows                       |                                                                                                    |                       | Left outer join         |                  | Join mode       |          | 1.   |
| 🗹 Left unmatched i                  | ows                                                                                                    |                       |                         |                  |                 | <b>—</b> | _▶ ◀ |
| Right unmatched                     | TOWE                                                                                                    |                       |                         |                  |                 |          |      |
| Right unmatched                     | Tows                                                                                                    |                       |                         | J                |                 |          |      |
| Output options                      |                                                                                                    |                       |                         |                  |                 |          |      |
| Route unmatchee<br>Merge join colun | f rows to separate ports                                                                                                    | 5                     |                         |                  |                 |          |      |
| Hiliting enabled                    | ns                                                                                                    |                       |                         |                  |                 |          |      |
| Row Keys                            |                                                                                                    |                       |                         |                  |                 |          |      |
|                                     | inal row keys with sepa                                                                                                    | arator _              |                         |                  |                 |          |      |
| Assign new row                      |                                                                                                    |                       |                         |                  |                 |          |      |
|                                     |                                                                                                    |                       |                         |                  |                 |          |      |
|                                     |                                                                                                    |                       |                         |                  |                 |          |      |
|                                     |                                                                                                    |                       |                         |                  |                 |          |      |
|                                     |                                                                                                    |                       |                         |                  |                 |          |      |
|                                     |                                                                                                    |                       |                         |                  |                 |          |      |
|                                     |                                                                                                    |                       | OK Apply                | Cancel           | 0               |          |      |
|                                     |                                                                                                    |                       |                         |                  |                 |          |      |

Note 2: For task 2. you can also use the Cell Replacer node

# **Filtering and Transformations**

## **Row Filter**

| Excel                                                                                                    |                                                                                                    | KNIME Analytics Platform                                                                                                    |
|----------------------------------------------------------------------------------------------------|----------------------------------------------------------------------------------------------------|----------------------------------------------------------------------------------------------------|
| To <b>filter</b> data select a random cell in the data table, go to the Home tab, click the "Sort& Filter" button and select "Filter". | A<br>Sort &<br>Filter<br>A<br>Filter<br>A<br>Custom Sort<br>Filter<br>Custom Sort<br>Filter<br>Reapply                                                                                                    | In KNIME Analytics Platform there is no difference between filtering and removing rows, as the original table is not deleted and is still available at the output port of the previous node.                                                                                                    |
|                                                                                                    |                                                                                                    | Filter Criteria Flow Variables Memory Policy Filter column                                                                                                    |
| Select the value you are interested in from                                                                                            | E F G H I<br>Area Code V State V Phone V                                                                                                    | Column value matching                                                                                                    |
| the drop down menu.                                                                                                    | Here     Sort       415     Sort       415     \$2 + Ascending       418     \$2 + Ascending       408     By color:       510     By color:       510     Choose One       415     \$4 + Seending       416     \$10 + 1000000000000000000000000000000000 | Column to test: S ProductName Column to test: ProductName Column to test: ProductName |
| To <b>remove</b> rows, select the rows you want to o Rows".                                                                            | delete, right click and select "Delete                                                                                                    | OK Apply Cancel                                                                                                    |
|                                                                                                    |                                                                                                    | <ul> <li>Note 1: On the left you can choose whether you want to include or exclude the rows with the matching value</li> <li>Note 2: If you only interested in the rows with one specific value you can use the Row Filter node.</li> <li>Note 3: If you want to include rows based on different values you can use the Rule-based Row Filter. (See next page).</li> <li>Note 4: Further filter options are available, e.g. on a numerical range, filter rows by row number or row ID, or missing values only.</li> </ul>                                                                                                    |

#### Filtering / Removing Rows with Different Values

#### **Rule-based Row Filter**

| n KNIME Analytics Platform there is no difference between <b>Rule-based</b><br>Row Filter<br>Iltering and removing rows, as the original table is not deleted                                                                                                    |
|----------------------------------------------------------------------------------------------------|
| The <u>Rule-based Row Filter</u> node filters rows in or out according<br>to a set of rules. To include / exclude rows with two different values you can use<br>the following expression<br>Column_Name\$ = "Value 1" OR \$Column_Name\$ = "Value 2"=> TRUE                                                                                                    |
| Column List<br>ROWD<br>ROWODXX       Description         ROWODXX       All       Checks whether the value of the left expression is like the wildcard pattern defined<br>by the right expression         VMail Message<br>Day Mins       Function       Checks whether the value of the left expression is like the wildcard pattern defined<br>by the right expression         Di VMail Message<br>Day Mins       ? < ?       ?         I VMail Message<br>Day Charge       ? < ?       ?         Day Calls       ? > ?       ?         Day Calls       ? > ?       ?         Day Calls       ? > ?       ?         Day Calls       ? < ?       ?         Pow Carlable List<br>© Knime.workspace       Power and the column names > 5.9 ⇔ FALSE       Expression         1 // enter ordered set of rules, e.g.:       ? // stouble column names Like "⇔blues" ⇒ FALSE       4 // TRUE ⇒ TRUE         5 \$Area Code\$=40B OR \$Area Code\$= 415 ⇒ TRUE       * FALSE       * TRUE |
| b                                                                                                    |

**Note 1**: At the bottom of the configuration window you can choose whether you want to include or exclude TRUE matches.

OK Apply Cancel 🕐

**Note 2**: Columns are given by their name surrounded by \$. Add them to the expression frame by double clicking a column name in the Column List. **Note 3**: The <u>Rule-based Row Filter</u> node has a number of different functions for many advanced filter options.

**Note 4**: Different rows in the expression frame work like an OR conjunction.

## **Removing Duplicates**

## **Duplicate Row Filter**

| Excel                                                                                                    | KNIME Analytics Platform                                                                                                    |
|----------------------------------------------------------------------------------------------------|----------------------------------------------------------------------------------------------------|
| <ul> <li>o remove duplicates</li> <li>Select the range of cells that might have duplicates that you want to remove.</li> <li>Go to the Data tab and select "Remove Duplicates"</li> </ul> Data Review View Q Tell me | The <u>Duplicate Row Filter</u> node detects and treats duplicates. The default treatment removes duplicate rows like in Excel. The columns in the "Include" frame correspond to the selected columns for duplicate detection in Excel. This means rows that have the same values in these columns are detected as duplicates. |
| Â↓ ZAZ     Clear     Clear                                                                                                    | Dialog - 0:35 - Duplicate Row Filter                                                                                                    |
| Geography Z A Sort Filter Advanced Advanced Columns Remove Duplicates                                                                                                    | Options Advanced Flow Variables Memory Policy                                                                                                    |
|                                                                                                    | Choose columns for duplicates detection                                                                                                    |
| Select the columns for duplicate detection and click "OK"                                                                                                    | Manual Selection                                                                                                    |
|                                                                                                    | T Filter                                                                                                    |
| Remove Duplicates                                                                                                    | S City S FirstName                                                                                                    |
| ✓ My list has headers                                                                                                    | S Country<br>D Age                                                                                                    |
| Select All                                                                                                    | S Email                                                                                                    |
| Column A                                                                                                    | ٢.                                                                                                    |
| Column B                                                                                                    | >>>>>>>>>>>>>>>>>>>>>>>>>>>>>>>>>>>>>>                                                                                                    |
| Column C                                                                                                    |                                                                                                    |
| Column D<br>Column E                                                                                                    | Enforce exclusion     Enforce inclusion                                                                                                    |
| Column F                                                                                                    |                                                                                                    |
|                                                                                                    |                                                                                                    |
| Cancel                                                                                                    | OK - Execute Apply Cancel                                                                                                    |
|                                                                                                    |                                                                                                    |
|                                                                                                    | <b>Note 1</b> : In the "Advanced" tab you can change the treatment for duplicates, for                                                                                                    |
|                                                                                                    | example to keep duplicate rows and to add a column showing which of the row                                                                                                    |
|                                                                                                    | are unique, chosen, or duplicates.                                                                                                    |

## Sorting Rows by Multiple Key Columns

## Sorter Node

| Excel                                                                                                    | KNIME Analytics Platform                                                                                               |
|----------------------------------------------------------------------------------------------------|----------------------------------------------------------------------------------------------------|
| To sort rows by multiple columns, select the columns by which you<br>Then click on Sort&Filter and select "Custom Sort".                                                  | vant to sort. With the <u>Sorter</u> node you can sort by one or more columns in either ascending or descending order. |
| Sort                                                                                                    |                                                                                                    |
| Add levels to sort by:                                                                                                    | Dialog - 0:318 - Sorter                                                                                                |
| Column     Sort On     Order     Color/Icon       Sort by     Day Mins     \$ Values     \$ Largest to Small     \$ \$ \$ \$ \$ \$ \$ \$ \$ \$ \$ \$ \$ \$ \$ \$ \$ \$ \$ | Sorting Filter Advanced Settings Flow Variables Memory Policy                                                          |
| Then by Night Mins 🗘 Values 🗘 Largest to Small 🗘 🗘                                                                                                    |                                                                                                    |
| Then by Eve Mins O Values O Largest to Small O O                                                                                                    |                                                                                                    |
|                                                                                                    | Sort by                                                                                                    |
|                                                                                                    | Descending                                                                                                    |
| + - Copy<br>Options Cancel OK                                                                                                    |                                                                                                    |
|                                                                                                    |                                                                                                    |
|                                                                                                    | ↑↓ i                                                                                                    |
|                                                                                                    | CallActivity O Ascending                                                                                               |
|                                                                                                    | Descending                                                                                                    |
|                                                                                                    |                                                                                                    |
|                                                                                                    | + Add Rule                                                                                                    |
|                                                                                                    |                                                                                                    |
|                                                                                                    | OK Apply Cancel                                                                                                    |
|                                                                                                    |                                                                                                    |
|                                                                                                    | <b>Note 1</b> : You can add as many key-columns as you want by clicking the "Add Ru button.                            |
|                                                                                                    | Note 2: You can temporarily sort the output table of a node. Click on the colum                                        |
|                                                                                                    | header based on which you want to sort and select whether you want to sort ascending or descending.                    |

## **Removing Columns**

## Column Filter Node

| Excel                                                                                                    | KNIME Analytics Platform                                                                                                    |
|----------------------------------------------------------------------------------------------------|----------------------------------------------------------------------------------------------------|
| To remove columns just select and delete the superfluous columns.<br>Remember: If you remove a column used in a calculation field this will break your<br>formula. | With the <u>Column Filter</u> node you can delete superfluous columns. Remember that the full data table will be still available at the output port of the previous node and for calculations you run upstream.                                                                                                    |
|                                                                                                    | Dialog - 6:7 - Column Filter                                                                                                    |
|                                                                                                    | Column Filter Flow Variables Memory Policy                                                                                                    |
|                                                                                                    | Manual Selection Wildcard/Regex Selection Type Selection     Exclude                                                                                                    |
|                                                                                                    | TFilter                                                                                                    |
|                                                                                                    | I CustServ Calls       I VMail Message         I Day Calls       D Day Mins         B Eve Mins       Intl Mins         I not Mins       Intl Mins         I Day Charge       Eve Calls         I Eve Calls       Eve Charge         I Night Calls       Night Charge                                                                                 |
|                                                                                                    | Enforce exclusion     Enforce inclusion                                                                                                    |
|                                                                                                    | OK Apply Cancel                                                                                                    |
|                                                                                                    | <ul> <li>Note 1: You can use the arrow buttons in the middle to move columns from the Include to the Exclude frame and vice versa.</li> <li>Note 2: You can use the Wildcard/Regex Selection to automatically remove columns by a name patter.</li> <li>Note 3: You can use the Type Selection to automatically remove columns by a type.</li> </ul> |

#### **Reordering and Renaming Columns**

Excel

٠

٠

٠

٠

To reorder columns:

#### **Column Resorter and Column Rename Node**

#### **KNIME Analytics Platform** To resort columns you can use the Column Resorter node. Define the desired Select the column header of the column you want to move order of the columns by selecting the one you want to move and using the "Actions" buttons on the right. Press ctrl + shift + down arrow Click and hold the green outline of the column you want to move Dialog - 3:19 - Column Resorter Drag your column to the desired position Resort columns Flow Variables Memory Policy Columns D fixed acidity Actions D volatile acidity A-Z D citric acid **Column Resorter** D residual sugar Z-A D free sulfur dioxide D chlorides Up D total sulfur dioxide D density Down D pH D sulphates Move First D alcohol Move Last I quality ? <any unknown new column> Reset OK Apply Cancel

To rename a column just click on the column cell and change the cell value.

To rename columns you can use the Column Rename node. Double click the column you want to rename, activate the checkbox "Change" and define the column header in the textbox.

|                     | •••                                                                                | Dialog - 3:22 - Column Rename               |        |
|---------------------|------------------------------------------------------------------------------------|---------------------------------------------|--------|
|                     |                                                                                    | Change columns Flow Variables Memory Policy |        |
|                     | Column Search                                                                      | quality                                     | Remove |
| Column Rename       | Filter Options<br>None                                                             | Change: Target                              | ue     |
| ── <mark>₽</mark> ₽ | D fixed acidity<br>D volatile acidity<br>D citric acid                             |                                             |        |
|                     | D residual sugar<br>D chlorides<br>D free sulfur dioxide<br>D total sulfur dioxide |                                             |        |
|                     | D density<br>D pH<br>D sulphates<br>D alcohol                                      |                                             |        |
|                     | <b>quality</b>                                                                     | •                                           |        |
|                     |                                                                                    | OK Apply C                                  | ancel  |

### **Changing Data Types**

#### String to Number and Number to String

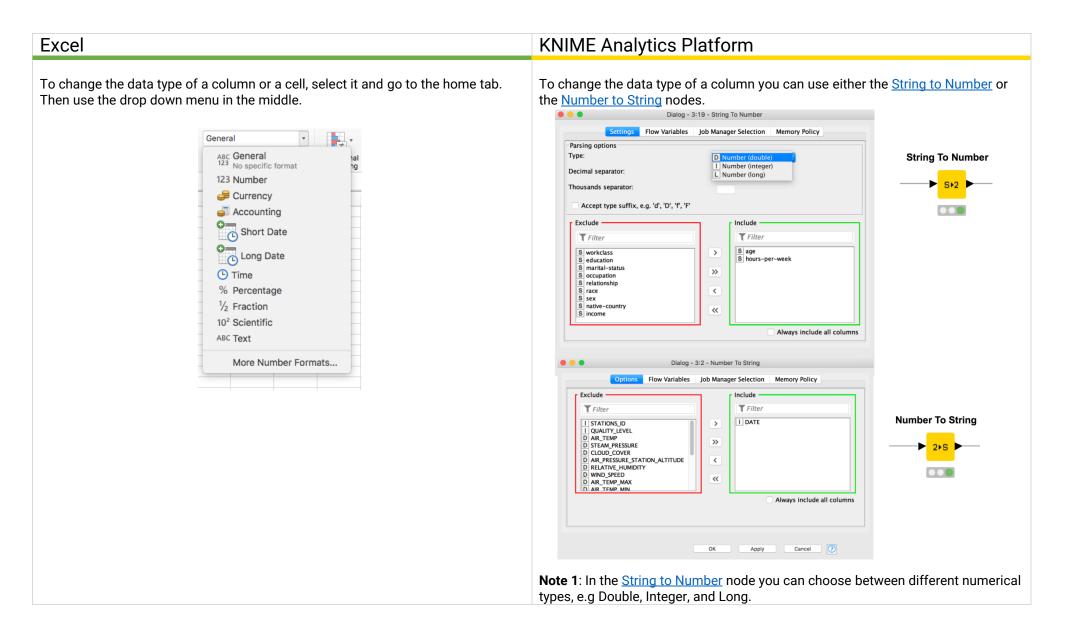

## Tip on Data Manipulation with KNIME Analytics Platform

#### **Table Manipulator**

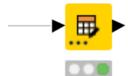

The <u>Table Manipulator</u> node allows you to perform a lot of the described transformations in one node. You can use it to:

- Concatenate multiple tables (after adding dynamic input ports by clicking on ... on the lower left of the node)
- Filter, resort, and rename columns
- Change the data type of column

| •          |            |                                                                          | Dialog - 0:3 - Table Manipulator    |                                                                          |
|------------|------------|--------------------------------------------------------------------------|-------------------------------------|--------------------------------------------------------------------------|
|            |            |                                                                          | Settings Flow Variables Memory Po   | licy                                                                     |
| _          |            | D Prepe                                                                  | Resort columns                      |                                                                          |
| nove       | e co       | olumns                                                                   |                                     |                                                                          |
| R          | eset       | ons 🔶 Move up                                                            | ↓ Move down ☑ Enforce types Take co | olumns from: 💿 Union 🗌 Intersection                                      |
|            | ┙          | Column                                                                   | New name                            | Туре                                                                     |
|            |            | 1 age                                                                    |                                     | I Number (integer)                                                       |
| н          |            | S workclass                                                              | New Name                            | S String                                                                 |
|            |            | 1 fnlwgt                                                                 |                                     | Number (integer)                                                         |
|            |            | S education                                                              |                                     | S String                                                                 |
|            |            | l education-num                                                          | Change column name                  |                                                                          |
|            |            | S marital-status                                                         |                                     | S String                                                                 |
|            | <b>—</b>   | S occupation                                                             |                                     |                                                                          |
|            | _          | S relationship                                                           |                                     | S String Change data type                                                |
|            |            | S race                                                                   |                                     | S String                                                                 |
|            | <b>—</b>   | S sex                                                                    |                                     | S String                                                                 |
|            |            |                                                                          |                                     | Number (integer)                                                         |
|            |            | l capital-gain                                                           |                                     |                                                                          |
|            |            | capital-loss                                                             |                                     | Number (integer)                                                         |
|            |            | l hours-per-week                                                         |                                     | Number (integer)                                                         |
|            |            | S native-country                                                         |                                     | S String                                                                 |
|            | <          | S income                                                                 |                                     | S String                                                                 |
|            |            | ? <any colur<="" new="" td="" unknown=""><td>nn&gt;</td><td>?</td></any> | nn>                                 | ?                                                                        |
| A 7        | -          |                                                                          | 0                                   |                                                                          |
| Prev       |            |                                                                          |                                     |                                                                          |
| <b>O</b> [ | Data       | analysis successfully comp                                               | pleted.                             |                                                                          |
|            | Davis      |                                                                          |                                     |                                                                          |
| R          | Row<br>ow0 | ID I age S New<br>39 State-go                                            |                                     | marital-s S occupa S relation<br>ever-married Adm-clerical Not-in-family |
|            | ow1        |                                                                          |                                     | arried-civ Exec-mana Husband                                             |
| R          | ow2        | 38 Private                                                               | 215646 HS-grad 9 Di                 | ivorced Handlers-c Not-in-family                                         |
|            | ow3        | 53 Private                                                               |                                     | arried-civ Handlers-c Husband                                            |
| R          | ow4        | 28 Private                                                               | 338409 Bachelors 13 M               | arried-civ Prof-speci Wife                                               |

## **Data Aggregation**

## **Pivot Tables**

## **Pivoting Node**

| Excel                                                                                                    |                                                                                                    |                                                                                     |                         | KNIME Analytics Platform                                                                                                    |  |
|----------------------------------------------------------------------------------------------------|----------------------------------------------------------------------------------------------------|-------------------------------------------------------------------------------------|-------------------------|----------------------------------------------------------------------------------------------------|--|
| <ul> <li>To create a pivot table in Excel</li> <li>Click on any single cell inside the</li> <li>Go to the Insert tab and click Pivo</li> <li>Select table / range and output</li> </ul> | ot Table                                                                                                    | Create PivotTable                                                                   |                         | <ul> <li>The <u>Pivoting</u> node is configured via three tabs:</li> <li>"Groups" defines the group columns, aka columns in the "Rows"-frame in Excel (final row IDs)</li> <li>"Pivots" defines the pivoting columns, aka columns in the "Columns"-frame in Excel (final column headers)</li> <li>"Manual Aggregation" corresponds to the "Value" setting option. Select one or more columns for aggregation from the available columns list and select an aggregation method for each selected column.</li> </ul> |  |
| location                                                                                                    | Choose the data that you want to analyze.  Select a table or range Table/Range: CallsDatal\$A\$1:\$P\$3334  Use an external data source |                                                                                     |                         | The <u>Pivoting</u> node produces three output tables: the pivot table and the total values for columns and rows.                                                                                                    |  |
|                                                                                                    | Choose conn<br>Choose where to place<br>New worksheet<br>Existing workshe<br>Table/Range:                                               | e the PivotTable.                                                                   | Is have been retrieved. | Dialog - 3:16 - Pivoting         Description       Flow Va       Values         Column       Policy       Values         Groups       Pivots       Manual Aggregation         Aggregation settings         Available columns       Select       To change multiple columns use right mouse click for context menu.         I age       Mean         S workclass       Sincome       First       Column                                                                                                    |  |
| <ul> <li>Choose pivot table fields by dragg<br/>into "Columns", "Rows" and "Value</li> </ul>                                                                                            |                                                                                                    | PivotTable Field<br>Formula Bar<br>FIELD NAME<br>Oay Mins<br>Eve Mins<br>Night Mins | Q Search fields         | Image     Concatenate       I education-num     add >>       Smartial-status     First       Socupation     add all >>       Srelationship     add all >>       I capital-gain     << remove                                                                                                    |  |
|                                                                                                    |                                                                                                    | <b>♀</b> Filters                                                                    | III Columns             | Advanced settings<br>Column naming: Aggregation method (column name) C Enable hiliting Process in memory Retain row order<br>Maximum unique values per group 10,000 C Value delimiter ,                                                                                                    |  |
|                                                                                                    |                                                                                                    | E Rows                                                                              | Σ Values                | OK Apply Cancel                                                                                                    |  |
|                                                                                                    |                                                                                                    | Drag field                                                                          | Is between areas        | <b>Note 1</b> : The <u>Pivoting</u> node doesn't have "Filter" options, but you can simply use a <u>Row Filter</u> node beforehand.                                                                                                    |  |
|                                                                                                    |                                                                                                    |                                                                                     |                         | <b>Note 2</b> : In KNIME you have to choose at least one column for the Groups and Pivots. In case you want to choose only "Rows" you can use the <u>GroupBy</u> node.                                                                                                    |  |

## Pivot Table without Columns

## GroupBy Node

| Excel                                                                                                    | KNIME Analytics Platform                                                                                                    |
|----------------------------------------------------------------------------------------------------|----------------------------------------------------------------------------------------------------|
| Create a pivot table as described on the previous page and drag only columns into the "Rows" and "Values" frames. | <ul> <li>The <u>GroupBy</u> node is configured via two tabs:</li> <li>"Groups" defines the group columns, aka columns in the "Rows" frame in Excel (final row IDs)</li> <li>"Manual Aggregation" corresponds to the "Value" setting option. Select one or more columns for aggregation from the available columns list and select an aggregation method for each selected column.</li> <li>The "Value" setting option corresponds to the "Manual Aggregation" tab.</li> </ul> |
|                                                                                                    | Dialog - 4:15 - GroupBy                                                                                                    |
|                                                                                                    | Rows Settings Description Flow Variables Job W Values Memory Policy                                                                                                    |
|                                                                                                    | Groups Manual Aggregation Pattern Based Aggregation Type Based Aggregation Group settings                                                                                                    |
|                                                                                                    | Available column(s) Group column(s)                                                                                                    |
|                                                                                                    | Filter   1 age   § workclass   1 fnlwgt   education-num   § marital-status   § occupation   § relationship   § race   1 capital-loss   1 hours-per-week   § native-country   § income                                                                                                    |
|                                                                                                    | Advanced settings         Column naming:       Aggregation method (column name)         Maximum unique values per group       10,000         Value delimiter       .                                                                                                    |
|                                                                                                    | OK Apply Cancel                                                                                                    |

# Unpivot

**Note 1**: The unpivot command is available without any additional downloads in Excel 2016 for Windows. If you are using a different version, you may need to first

download the free Power Query add-in from the Microsoft site. Authoring in the

Power Query Editor is not supported for Mac yet.

# **Unpivoting Node**

| <ul> <li>Store the dataset in a table.</li> <li>Select any cell in the table.</li> <li>Click the "Data" tab and select "From Table/Range".</li> </ul>                                                                                                    | <ul> <li>The <u>Unpivoting</u> node is configured via one tab:</li> <li>In the upper section, "Value columns" defines the column(s) to unpivot, aka column selection in Excel.</li> <li>In the lower section, "Retained columns" defines the column(s) that remains unchanged, aka unselected</li> </ul>                                                                                                    |
|----------------------------------------------------------------------------------------------------|----------------------------------------------------------------------------------------------------|
| <ul> <li>Get From From Table/ Recent Existing Sources Connections All ~ Befresh All ~ Befresh Connections All ~ Befresh Connections All ~ Cueris</li> <li>This opens the "Power Query Editor". Select the columns to unpivot by holding down the shift key.</li> <li>Click the "Transform" tab of the Power Query Editor and select "Unpivot Columns".</li> <li>I able 1 - Power Query Editor</li> <li>Table 1 - Power Query Editor</li> <li>Tansform Add Column View Columns To Columns To Columns To Columns Columns</li> </ul>                                                                                                    | Columns in Excel.         Options       Flow Variables         Manual Selection       Wildcard/Regex Selection         Exclude       include         Filter       Sidoperations         Options       Skip rows containing missing cells         Retained columns       Skip rows containing missing cells                                                                                                    |
| By as Headers → 🔂 Count Rows 🖳 Rename 🌳 Prot Column 📋 Convert to List Column → Convert to List Column → Text                                                                                                    | Manual Selection Wildcard/Regex Selection Type Selection      Exclude      Include      Filter      Exclude      Filter      Exclude      Filter      Filter |
|                                                                                                    | Exclude     Include       Y Filter     Filter       S Marketing     S Account       S Operations     Account                                                                                                    |
| Table     Any Column     Text $f_x$ = Table.TransformColumnTypes(Source, {{"Account", type text}, {"Marketing", Int64.Typ $f_x$ = Table.TransformColumnTypes(Source, {{"Account", type text}, {"Marketing", Int64.Typ $f_x$ = Table.TransformColumnTypes(Source, {{"Account", type text}, {"Marketing", Int64.Typ       Im. $A_{C_c}^{R_c}$ Account $1^2_3$ Marketing       Im. $A_{C_c}^{R_c}$ Account $1^2_3$ Marketing | Filter     Filter       S Marketing     S Account                                                                                                    |
| TableAny ColumnTextTableTable.TransformColumnTypes(Source, {{"Account", type text}, {"Marketing", Int64.Type $a_{B_c}$ $A_{B_c}$ $a_{B_c}$ $A_{B_c}$ $a_{B_c}$ $a_{B_c}$ <td>Exclude     Include       T Filter     Filter       S Marketing     S Account       S Comporate     S Account</td>                             | Exclude     Include       T Filter     Filter       S Marketing     S Account       S Comporate     S Account                                                                                                    |
| Table     Any Column     Text       > $f_x$ = Table.TransformColumnTypes(Source, {{"Account", type text}, {"Marketing", Int64.Typ       ::::::::::::::::::::::::::::::::::::                                                                                                    | Exclude<br>Filter<br>S Marketing<br>S Operations<br>S Corporate<br>Include<br>Filter<br>S Account<br>S Account                                                                                                    |

**Note 1**: the <u>Unpivoting</u> node requires selecting at least one column in the "Value columns" section.

# **Math Functions and Text Functions**

## Math Functions

### Math Formula Node

| Excel                                                                                                    | KNIME Analytics Platform                                                                                                    |
|----------------------------------------------------------------------------------------------------|----------------------------------------------------------------------------------------------------|
| Here is a list of frequently used math formulas in Excel. You will find a translation<br>into the KNIME formulas on the next page:<br>• SUM<br>• AVERAGE<br>• MEDIAN<br>• SUMPRODUCT<br>• ABS<br>• SUMIF<br>• Round functions<br>• ROUNDUP<br>• ROUNDDOWN<br>If you're often used math formula is missing sent a message to<br>kathrin.melcher@knime.com. | The Math Formula node evaluates a mathematical expression based on the values in a row. It has a long list of functions. The table on the next page provides a translation of the most used Excel functions. |

## Math Functions

| Excel                                                                                                    | KNIME Analytics Platform                                                                                                    |
|----------------------------------------------------------------------------------------------------|----------------------------------------------------------------------------------------------------|
| SUM(number1;number2;)                                                                                            | COL_SUM(Col)= Sum of the values in the selected column.Col1 + Col2.= Sum of the values in Col1 and the values in Col2 for<br>each row.                                                |
| AVERAGE(number1;number2;)                                                                                        | COL_MEAN(col_name) = Average of the values in the selected column.<br>average(Col1, Col2,) = Average of the values of the selected columns for<br>each row.                           |
| MEDIAN(number1;number2;)                                                                                         | COL_MEDIAN(Col_name) = Median of the values in the selected column.<br>Median(Col1, Col2,) = Median of the values of the selected columns for<br>each row.                            |
| SUMPRODUCT(number1;number2;)                                                                                     | Sequence of two "Math Formula" nodes:<br>First one: Multiply the two columns using the expression Col1*Col2 and<br>Append a new column.<br>Second one: Use COL_SUM on the new column. |
| ABS(number1)                                                                                                    | abs(Col) = The absolute value for all values in the selected column                                                                                                    |
| SUMIF(range; criteria)                                                                                           | Sequence of two "Math Formula" nodes:<br>First one: Append new column with if(criteria, column to sum ,0)<br>Second one: Use COL_SUM on the new column                                |
| Round functions:<br>ROUND(number1, num_digits)<br>ROUNDUP(number1, num_digits)<br>ROUNDDOWN(number1, num_digits) | round(Col, NumberOf Digits) = Number of digits is optional.<br>ceil(Col*10^(num_digits))/10^num_digits<br>floor(Col*10^(num_digits))/10^num_digits                                    |

#### **Concatenation and Find& Replace**

## **String Manipulation Node**

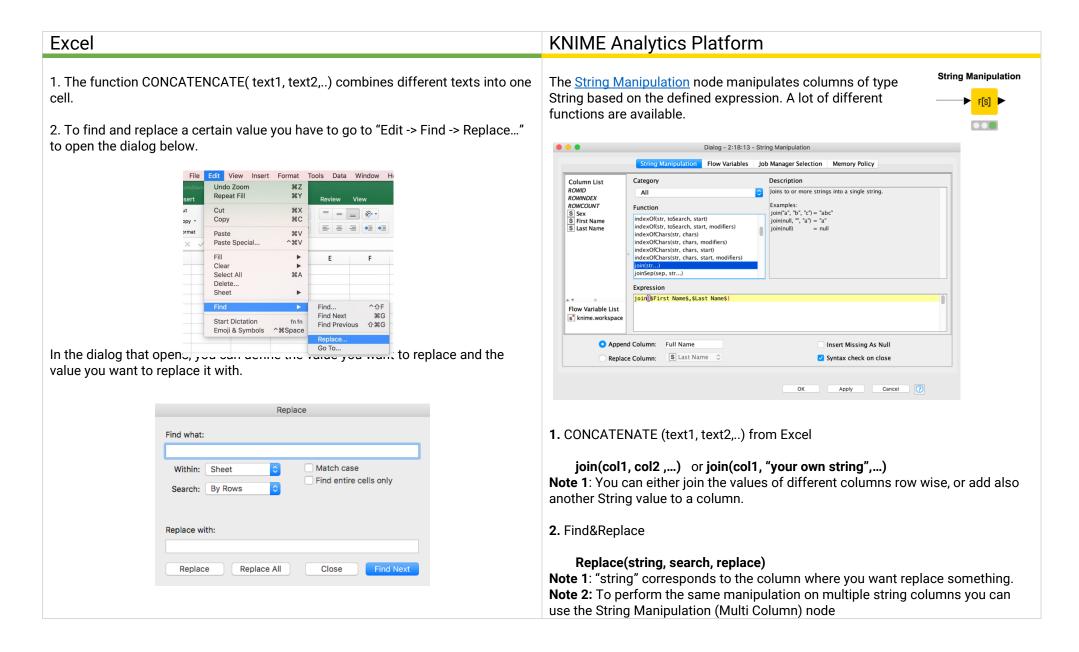

# **Formatting Excel Tables**

In chapter 1 we introduced the Excel Writer, which you can use to write your result table into an Excel Sheet. By default, this is a simple table without any formatting like colors, border cells, etc. In this chapter, we want to show you how to use the XLS Formatting nodes of the community extension <u>Continental Nodes</u> <u>for KNIME</u>. These nodes enable you to add formatting instructions and advanced settings to already existing XLS files, so that you can create Excel reports that have the look and feel you used to.

## Standard written table

| Home<br>K4 | insert  | Draw Page I | ayout Formulas Data | Review View     | 1            | Share Comment |
|------------|---------|-------------|---------------------|-----------------|--------------|---------------|
| -          | A       | В           | С                   | D               | E            | F             |
| 1          | Year    | Quarter     | Store - no CC       | Store - with CC | OnlineStore  |               |
| 2          | 2019    | 1           | 36862,74            | 66775,81        | 114196,84    |               |
| 3          | 2019    | 2           | 38059,65            | 70483,79        | 113399,81    |               |
| 4          | 2019    | 3           | 48149,06            | 76791,58        | 96116,79     |               |
| 5          | 2019    | 4           | 47220,13            | 61563,41        | 105625,31    |               |
| 6          |         |             |                     |                 |              |               |
| 7          |         |             |                     |                 |              |               |
| 4          | default | +           |                     |                 | <b>T B P</b> |               |

# Styled table

| Home<br>A1 | insert |         | Layout Formulas Data | Review View     |             | Share Comment |
|------------|--------|---------|----------------------|-----------------|-------------|---------------|
| /          | A      | В       | С                    | D               | E           | F             |
| 1          | Year   | Quarter | Store - no CC        | Store - with CC | OnlineStore |               |
| 2          | 2019   | 1       | 36862,74             | 66775,81        | 114196,84   | 4             |
| 3          | 2019   | 2       | 38059,65             | 70483,79        | 113399,8    | 1             |
| 4          | 2019   | 3       | 48149,06             | 76791,58        | 96116,7     | 9             |
| 5          | 2019   | 4       | 47220,13             | 61563,41        | 105625,3    | 1             |
| 6          |        |         |                      |                 |             |               |
| 7          |        |         |                      |                 |             |               |

# Continental Nodes for KNIME

**XLS Formatter Nodes** 

Figure 1 On the left you can see an Excel table created by an <u>Excel Writer</u> node without formatting, and on the right a styled table after formatting information have been added with the XLS Formatter nodes, e.g. yellow background for the headers.

The key to your formatted Excel sheet is an additional XLS Control Table of the same size as the original file with one or more comma separated tag values, e.g. header, border, etc. Different XLS Formatter nodes assign different formatting instructions to the cells based on these tags, e.g. you can change the background color for all cells that are tagged "header". Your formatting can then be applied to an already existing Excel sheet with the <u>XLS Formatter (apply)</u> node.

Hint: Use a flow variable connection to make sure that the Excel files are already written.

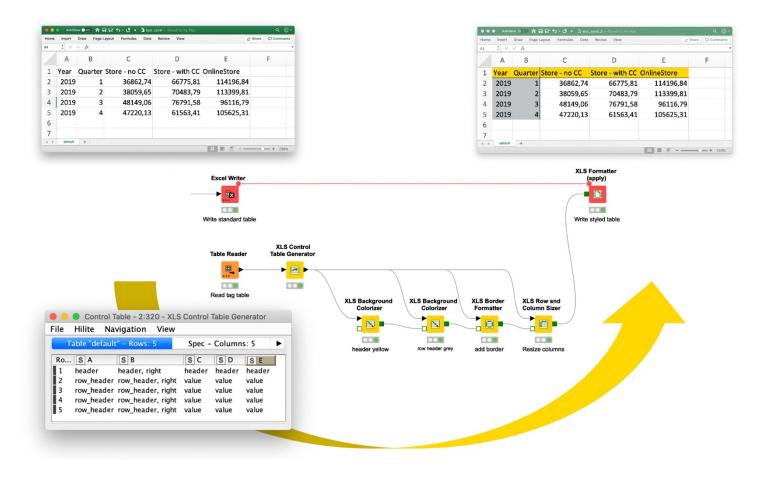

Figure 2 Bottom left you can see a control table with tag values, which is the key for your styled table. Based on the tag values the yellow XLS formatting nodes collect formatting instructions, which are them applied by the <u>XLS Formatter (apply)</u> node, producing the styled table (top right).

To summarize, this means we have to perform the following steps:

- 1. Write the table to an Excel Sheet
- 2. Create an XLS Control Table with tag values
- 3. Add formatting instructions based on tag values
- 4. Apply the formatting instructions to the existing Excel Sheet

This chapter is divided into two sections. The first section of this chapter shows two ways of creating an XLS Control Table with tags. The second section introduces some of the nodes that are available to add formatting instructions.

Hint: You can't find the nodes in your node repository? The <u>Continental</u> <u>Nodes for KNIME</u> are a community extension that you can install by dragging the extension from the <u>KNIME Hub</u> to KNIME Analytics Platform or by installing the extension as described in this <u>video</u>.

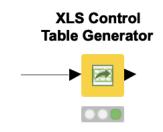

#### **Creating an XLS Control Table with Tag Values**

As the saying goes, many roads lead to Rome. This section introduces two different roads or approaches for creating an XLS Control Table. (The second approach happens to be my personal favorite!) The "key node" in both examples is the <u>XLS Control Table Generator</u> node.

| Options               | Flow Variables Jo        | b Manager Selection     | Memory Policy      |
|-----------------------|--------------------------|-------------------------|--------------------|
| Operation Type (auto  | matically set based o    | n the provided input ta | ıble)              |
| • from arb            | itrary input table to XI | LS Control Table (wide  | or long/unpivoted) |
| from long             | g/unpivoted layout to    | wide XLS Control Tab    | e                  |
| Shift Rows Option     |                          |                         |                    |
|                       | write colu               | nn header to first row  |                    |
|                       |                          |                         |                    |
| Result Table Structur | e Options                |                         |                    |
| unpiv                 | vot result table (for ea | sier post-processing a  | nd re-pivoting)    |
|                       | 🗸 add additi             | onal header columns     |                    |
|                       |                          | onal ficader coratinis  |                    |
|                       | tion Strategy at Opera   | ation Type 'long to wid | e'                 |
| Contradiction Resolu  |                          |                         | (                  |
|                       | ontradicting informati   | on? fail                | `                  |
|                       | ontradicting informati   | on? fail                |                    |
|                       | ontradicting informati   | on? fail                |                    |
|                       | ontradicting informati   |                         | Cancel             |

Figure 3 The configuration dialog for the <u>XLS Control Table Generator</u> node

#### Approach 1: Table Creator + XLS Control Table Generator

The first approach to create an XLS Control Table with tags involves a combination of a <u>Table Creator</u> and an <u>XLS Control Table Generator</u> node. This is an easy approach, however the downside is that it entails a lot manual work creating the tag table and you have the problem that the tag table is static. Therefore, this approach is only recommended for small tables, where the number of rows and columns won't change.

Open the configuration window of the <u>Table Creator</u> node to add one or multiple tag values for each cell. If you want to enter multiple tags, remember to separate them with a comma. The <u>XLS Control Table</u> <u>Generator</u> node transforms the table into an XLS Control table and replaces the column names with letters and the row IDs with numbers. The checkbox "write column header to first row" gives you the option of retaining the column headers, similar to the option "add column headers" in the <u>Excel Writer</u> node.

#### Approach 2: XLS Control Table Generator + Rule Engine

The second approach we want to show uses a combination of two <u>XLS</u> <u>Control Table Generator</u> nodes with the unpivot option activated and a <u>Rule</u> <u>Engine</u> node.

Activate the checkbox "unpivot result table" in the configuration window of the first <u>XLS Control Table Generator</u> node to output a table that has one row for each cell in the input table, including the value, the row number, the column header, and more.

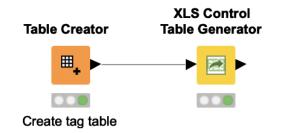

Figure 4 Here you can see one option to create a control table using the <u>Table Creator</u> node and the <u>XLS Control Table Generator</u> node

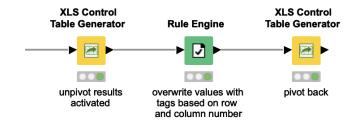

Figure 5 Here you can see another option to create a control table using a combination of two XLS Control Table Generator nodes and a Rule Engine node. The <u>Rule Engine</u> node is used to define tag values based on the row and column number.

|            |                               |               |            |            |          |            |             | Rov             | N ID | S Cell   | S Column | S Colum    | .   Colum | S Colum            | I Row | S RowID      | S Value                     |
|------------|-------------------------------|---------------|------------|------------|----------|------------|-------------|-----------------|------|----------|----------|------------|-----------|--------------------|-------|--------------|-----------------------------|
|            |                               |               |            |            |          |            |             | Row0            |      | Al       | A        | 00A        | 1         | column1            | 1     | Row0         | Basic Report Example Mai 20 |
|            | Concate                       | nated table - | 2:2226 - C | oncatenate |          |            |             | Row1            |      | B1       | В        | 00B        | 2         | column2            | 1     | Row0         | ?                           |
| ile Hilite | Navigation View               |               |            |            |          |            |             | Row2            |      | C1       | С        | 00C        | 3         | column3            | 1     | Row0         | ?                           |
|            |                               |               |            |            | 1        |            |             | Row3            |      | D1       | D        | 00D        | 4         | column4            | 1     | Row0         | ?                           |
|            | Table "default" - Rows: 8     | Spec – Co     | olumns: 7  | Properties | Flow Var | iables     |             | Row4            |      | E1       | E        | 00E        | 5         | column5            | 1     | Row0         | ?                           |
|            |                               |               |            |            |          |            |             | XLS Control     |      | F1<br>G1 | F C      | 00F<br>00G | 5         | column6<br>column7 | 1     | Row0<br>Row0 | 2                           |
| Row ID     | S column1                     | 1. housed     | S columns  | S column4  | S column | s s column | 6 S column7 | Table Generator |      | A2       | A        | 00G        | 1         | column1            | 2     | Empty 0      | ?                           |
| Row0       | Basic Report Example Mai 2019 | ?             | ?          | ?          | ?        | ?          | ?           | Row8            |      | B2       | В        | 008        | 2         | column2            | 2     | Empty 0      | 7                           |
| Empty 0    | ?                             | ?             | ?          | ?          | ?        | ?          | ?           | Row9            |      | C2       | с        | 00C        | 3         | column3            | 2     | Empty 0      | ?                           |
| Row0_dup   | Calendar Week                 | Monday        | Tuesday    | Wednesday  | Thursday | Friday     | Saturday    | Row1            |      | D2       | D        | 00D        | 4         | column4            | 2     | Empty 0      | ?                           |
| Row1       | CW 18                         | ?             | ?          | 2158.99    | 2486.56  | 2756.36    | 5486.35     | Row1            |      | E2       | E        | 00E        | 5         | column5            | 2     | Empty 0      | ?                           |
| Row2       | CW 19                         | 2196.47       | 2963.47    | 2348.57    | 2786.57  | 2873.56    | 3947.56     | Row1            |      | F2       | F        | 00F        | 6         | column6            | 2     | Empty 0      | ?                           |
| Row3       | CW 20                         | 2964.87       | 2145.78    | 3120.86    | 3452.99  | 3245.58    | 4279.26     | Row1<br>Row1    |      | G2<br>A3 | 6        | 00G<br>00A | 1         | column7<br>column1 | 2     | Empty 0      | Calendar Week               |
| Row4       | CW 21                         | 2115.78       | 2657.23    | 2765.36    | 2275.96  | 1458.65    | 4823.45     | unpivot results |      | B3       | B        | 008        | 2         | column2            | 3     | Row0_dup     |                             |
| Row5       | CW 22                         | 2678.36       |            | 2192.78    | 2571.45  | 3156.47    | 2           |                 |      | C3       | c        | 00C        | 3         | column3            | 3     | Row0 dup     |                             |
| Rows       | CW 22                         | 2078.30       | 1208.40    | 2192.78    | 2371.43  | 5150.47    |             | activated Row1  |      | D3       | D        | 00D        | 4         | column4            | 3     | Row0_dup     | Wednesday                   |
|            |                               |               |            |            |          |            |             | Row1            |      | E3       | E        | 00E        | 5         | column5            | 3     | Row0_dup     |                             |
|            |                               |               |            |            |          |            |             | Row1            |      | F3       | F        | 00F        | 6         | column6            | 3     | Row0_dup     |                             |
|            |                               |               |            |            |          |            |             | Row2            |      | G3       | G        | 00G        | 7         | column7            | 3     |              | Saturday                    |
|            |                               |               |            |            |          |            |             | Row2            |      | A4       | A        | 00A        | 1         | column1            | 4     | Row1         | CW 18                       |
|            |                               |               |            |            |          |            |             | Row2<br>Row2    |      | B4<br>C4 | в        | 00B<br>00C | 2         | column2<br>column3 | 4     | Row1<br>Row1 | 2                           |
|            |                               |               |            |            |          |            |             | Row2            |      | D4       | D        | 00C        | 4         | column3            | 4     | Row1         | 2158.99                     |
|            |                               |               |            |            |          |            |             | Row2            |      | E4       | E        | 00E        | 5         | column5            | 4     | Row1         | 2486.56                     |
|            |                               |               |            |            |          |            |             | Row2            |      | F4       | F        | 00F        | 6         | column6            | 4     | Row1         | 2756.36                     |

Figure 6 Here you can see the resulting table when activating the checkbox "unpivot result table" in the <u>XLS Control Table Generator</u> node. The node creates one row for each cell including value, row number, column header, etc.

This table is a great basis to now transform values into tags with the <u>Rule</u> <u>Engine</u> node. For example, we can replace all values in the first row with the tag "header", or replace all values in the first column that have a row number higher than 3 three with the tag value "cw".

Hint: Activate the checkbox "Replace Column" and select the column "Value".

|                              | Rule Editor Flow Variables Job Manager Selection                                                                                                    | Memory Policy |             |                                                                        |          | Classified | values - 2:226 | 0 - Rule En | gine     |          |          |  |
|------------------------------|----------------------------------------------------------------------------------------------------|---------------|-------------|------------------------------------------------------------------------|----------|------------|----------------|-------------|----------|----------|----------|--|
|                              | Category Description                                                                                                    |               | File Hilite | Navigation                                                             | View     |            |                |             |          |          |          |  |
| Column List<br>ROWID         | Category Description                                                                                                    |               |             | Table "default" - Rows: 56 Spec - Columns: 8 Properties Flow Variables |          |            |                |             |          |          |          |  |
| OWINDEX<br>OWCOUNT           |                                                                                                    |               | Row ID      | S Cell                                                                 | S Column | S Colum    | Colum          | S Colum     | Row      | S RowID  | S Value  |  |
| Cell                         | Function                                                                                                    |               | Row0        | A1                                                                     | A        | 00A        | 1              | column1     | 1        | Row0     | header   |  |
| olumn                        | ? < ?                                                                                                    |               | Row1        | B1                                                                     | B        | 00B        | 2              | column2     | 1        | Row0     | header   |  |
| olumn (comparable)           | ? <= ?<br>? = ?                                                                                                    |               | Row2        | C1                                                                     | c        | 00C        | 3              | column3     | 1        | Row0     | header   |  |
| olumn (number)<br>olumn name | 7 > 7                                                                                                    |               | Row3        | D1                                                                     | D        | 00D        | 4              | column4     | 1        | Row0     | header   |  |
| Row                          | ? >= ?                                                                                                    |               |             |                                                                        | E        |            | 5              |             | 1        | Row0     | header   |  |
| RowID                        | ? AND ?                                                                                                    |               |             |                                                                        | F        |            |                |             | 1        | Row0     | header   |  |
| Value                        |                                                                                                    |               |             |                                                                        | G        |            | 7              |             | 1        | Row0     | header   |  |
|                              |                                                                                                    |               |             |                                                                        | -        |            | 1              |             | 2        | Empty 0  | empty    |  |
|                              |                                                                                                    |               |             |                                                                        |          |            | 2              |             | 2        | Empty 0  | empty    |  |
|                              | ? XOR ?                                                                                                    |               |             |                                                                        | c        |            |                |             |          | Empty 0  | empty    |  |
|                              | FALSE                                                                                                    |               |             |                                                                        | D        |            | 4              | column4     | 2        | Empty 0  | empty    |  |
| 0                            |                                                                                                    |               | Row11       | E2                                                                     | E        | 00E        | 5              | column5     | 2        | Empty 0  | empty    |  |
| w Variable List              | NOT ?                                                                                                    |               | Row12       | F2                                                                     | F        | 00F        | 6              | column6     | 2        | Empty 0  | empty    |  |
| nime.workspace               | Expression                                                                                                    |               |             |                                                                        | G        |            | 7              |             | 2        | Empty 0  | empty    |  |
|                              | ? 2 // \$double column name\$ > 5.0 => "large"                                                                                                    | Row14         | A3          | Ā                                                                      | 00A      | 1          | column1        | 3           | Row0 dup | c_heade  |          |  |
|                              |                                                                                                    | l and blue"   |             |                                                                        | В        |            | 2              |             | 3        | Row0 dup | c_heade  |  |
|                              | 2 > - ?       ?       ?       ?       ?       ?       ?       ?       ?       ?       ?       ?       ?       ?       ?       ?       ?       ?       ?       ?       ?       ?       ?       ?       ?       ?       ?       ?       ?       ?       ?       ?       ?       ?       ?       ?       ?       ?       ?       ?       ?       ?       ?       ?       ?       ?       ?       ?       ?       ?       ?       ?       ?       ?       ?       ?       ?       ?       ?       ?       ?       ?       ?       ?       ?       ?       ?       ?       ?       ?       ?       ?       ?       ?       ?       ?       ?       ?       ?       ?       ?       ?       ?       ?       ?       ?       ?       ?       ?       ?       ?       ?       ?       ?       ?       ?       ?       ?       ?       ?       ?       ?       ?       ?       ?       ?       ?       ?       ?       ?       ?       ?       ?       ?       ?       ?       ? <td?< td=""> <td?< td="" td<=""><td>3</td><td>Row0_dup</td><td>c_heade</td></td?<></td?<> | 3             | Row0_dup    | c_heade                                                                |          |            |                |             |          |          |          |  |
|                              |                                                                                                    |               | Row17       | D3                                                                     | D        | 00D        | 4              | column4     | 3        | Row0_dup | c_heade  |  |
|                              |                                                                                                    |               | Row18       | E3                                                                     | E        | 00E        | 5              | column5     | 3        |          | c heade  |  |
|                              |                                                                                                    |               | Row19       | F3                                                                     | F        | 00F        | 6              | column6     | 3        | Row0_dup | c heade  |  |
|                              |                                                                                                    |               |             | G3                                                                     | G        | 00G        | 7              | column7     | 3        | Row0_dup | c heade  |  |
|                              |                                                                                                    |               | Row21       | A4                                                                     | А        | 00A        | 1              | column1     | 4        | Row1     | cw, bord |  |
| ⊖ Ap                         | opend Column: prediction                                                                                                    | S             | Row22       | B4                                                                     | в        | 00B        | 2              | column2     | 4        | Row1     | border   |  |
| <b>A D</b>                   | place Column: S Value                                                                                                    |               | Row23       | C4                                                                     | с        | 00C        | 3              | column3     | 4        | Row1     | border   |  |
| O Re                         |                                                                                                    |               | Row24       | D4                                                                     | D        | 00D        | 4              | column4     | 4        | Row1     | border   |  |
|                              |                                                                                                    |               | Row25       | E4                                                                     | E        | 00E        | 5              | column5     | 4        | Row1     | border   |  |
|                              |                                                                                                    |               | Row26       | F4                                                                     | F        | 00F        | 6              | column6     | 4        | Row1     | border   |  |
|                              | OK                                                                                                    | Apply Cancel  |             |                                                                        |          |            |                |             |          |          |          |  |

Figure 7 On the left is the configuration dialog of the <u>Rule Engine</u> node. In the Expression section you can see defined rules to replace the original values with tags, based on the row and column number. On the right you can see the output table where the rules are applied, and the values are replaced with the different tags

A second <u>XLS Control Table Generator</u> node can transform this table back into its original form, where the values are replaced with the different tag. This feature is automatically activated when the node detects an input table that was created by an <u>XLS Control Table</u> <u>Generator</u> node in unpivot mode.

This approach involves much less manual work compared to the first approach and can be implemented in a way to handle changing table dimensions gracefully.

Hint: Another helpful node to create a static XLS Control Tables is the <u>XLS Control Table</u> from Cell Range node.

#### Adding Formatting Actions based on Tag Values

The next step to adding background colors or a border, etc. to your table is a sequence of <u>XLS Formatting</u> nodes, similar to the workflow in figure 2.

As you can see all nodes in the example workflow have two input ports and one output port:

- a data input port
- an optional XLS Formatter input port (square with green border)
- an output port, which is an XLS Formatter port

The green square is a special port type of the extension, which collects the different formatting instructions. The data input port expects the table with the tag values. The optional input port can be used to feed an XLS Formatting table with previous formatting instructions to which the instructions of the node should be added.

The figure on the right shows you an overview of all the nodes in the Continental extension. I will introduce my favorite ones and leave it up to you to explore the others.

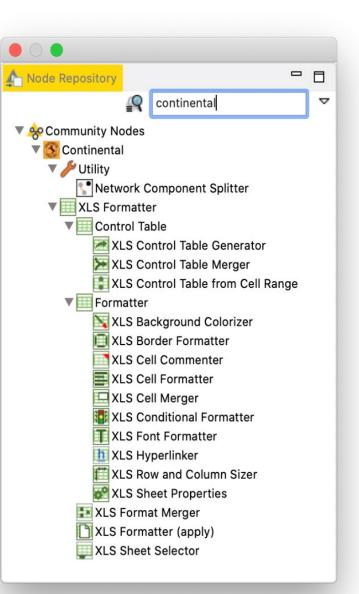

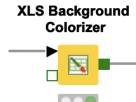

The <u>XLS Background Colorizer</u> node changes the background color of cells. You can assign either a static color and / or pattern fill. One option is to assign the same color to all cells with a specific tag value, e.g. all cells with tag "header" should have a yellow background. Another option is to use RGB values in either hex syntax #FFD800 or decimal syntax R/G/B as tags and use them as the background color.

#### XLS Conditional Formatter

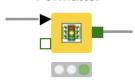

The <u>XLS Conditional Formatter</u> node changes the background for the cells with a certain tag value according to their numerical value. In the configuration window you can define a color scale by setting a minimum and maximum value and assigning a color to each. Optionally you could set a mid point value and assign a color to that. Cells with values higher or lower than the thresholds will have the background color of the minimum /maximum value.

#### **XLS Sheet Selector**

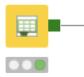

The <u>XLS Sheet Selector</u> and the <u>XLS Merger</u> node are really helpful nodes if your EXCEL file has more than one sheet. By default the formatting is always applied to the first sheet. So, if you have an Excel file with only one sheet you don't have to worry about these two nodes. However, if you have multiple sheets the <u>XLS</u> <u>Sheet Selector</u> allows you to define which sheet your XLS Control table is for.

#### XLS Border Formatter

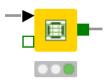

The <u>XLS Border Formatter</u> node can add borders to a given range specified by a certain tag or by all tags. By activating the corresponding checkboxes, you can add borders to the top, right, bottom, and left. In addition to adding a border around the range specified by the tags, the node gives you the option to use inner vertical and horizontal boarder lines in each cell, too.

#### **XLS Format Merger**

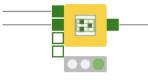

The <u>XLS Format Merger</u> node allows you to either combine formatting instructions for different sheets prior to using the <u>XLS Formatter (apply)</u> node or when applied to the same sheet, it merges the properties at the lowest detail level (e.g. the formatting instructions for the cell A1 is bold in control table one and italic in control table two. The subsequent formatting instruction for A1 is italic and bold). Thereby, the upper input port overwrites a lower one in case of conflicting information (e.g. two different font colors for the same cell).

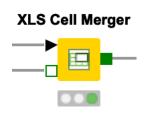

The <u>XLS Cell Merger</u> node merges the cells for given rectangular ranges of input tags into one cell. For example, we can merge all cells in the first row and centralize the title with the XLS Font Formatter node. This node works only on strictly rectangular ranges. The value of the merged cell is the value of the most top left cell of the merged range.

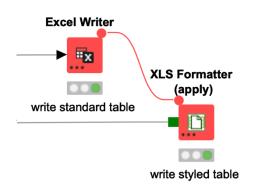

The <u>XLS Formatter (apply)</u> node reads an unformatted Excel file, applies all the collected formatting instructions, and saves the nice Excel file in the defined output location.

This was a short introduction. You can find further information about the different XLS Formatter nodes in the Continental extension in the documentation <u>https://www.knime.com/community/continental-nodes-for-knime-xls-formatter</u> or, from within KNIME Analytics Platform, by looking in the node description of each individual node.

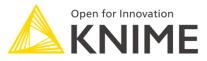

# The KNIME Booklet for Excel Users

Are you an experienced Excel user and want to start using KNIME Analytics Platform?

It's sometimes difficult to switch from one software tool to another. But this booklet is the perfect starting point as it maps the most commonly used Excel functions and techniques to their KNIME equivalents. Find out, for example, how data reading, filtering, sorting, and vlookup work in KNIME.

For a complete introduction to KNIME, please refer to my book "KNIME Beginner's Luck" available from KNIME Press under <u>https://www.knime.com/knimepress</u>

#### About the Author

Kathrin Melcher is currently a Data Scientist at KNIME. She holds an MSc in Mathematics, from the University of Konstanz, Germany. She joined the KNIME Evangelism team in May 2017 and has a strong interest in data science, machine learning, and algorithms. She enjoys teaching and sharing her knowledge on these topics.